# АВТОНОМНАЯ НЕКОММЕРЧЕСКАЯ ОБРАЗОВАТЕЛЬНАЯ ОРГАНИЗАЦИЯ ВЫСШЕГО ОБРАЗОВАНИЯ ЦЕНТРОСОЮЗА РОССИЙСКОЙ ФЕДЕРАЦИИ «РОССИЙСКИЙ УНИВЕРСИТЕТ КООПЕРАЦИИ» **КАЗАНСКИЙ КООПЕРАТИВНЫЙ ИНСТИТУТ (ФИЛИАЛ)**

# РАБОЧАЯ ПРОГРАММА ДИСЦИПЛИНЫ (МОДУЛЯ)

# **БАЗЫ ДАННЫХ**

Специальность: 38.05.02 Таможенное дело

Направленность (профиль): «Правоохранительная деятельность и информационные технологии в таможенном деле»

Форма обучения: очная, заочная

Квалификация (степень) выпускника: специалист таможенного дела

Срок обучения: очная форма – 5 лет, заочная форма – 5 лет 6 мес.

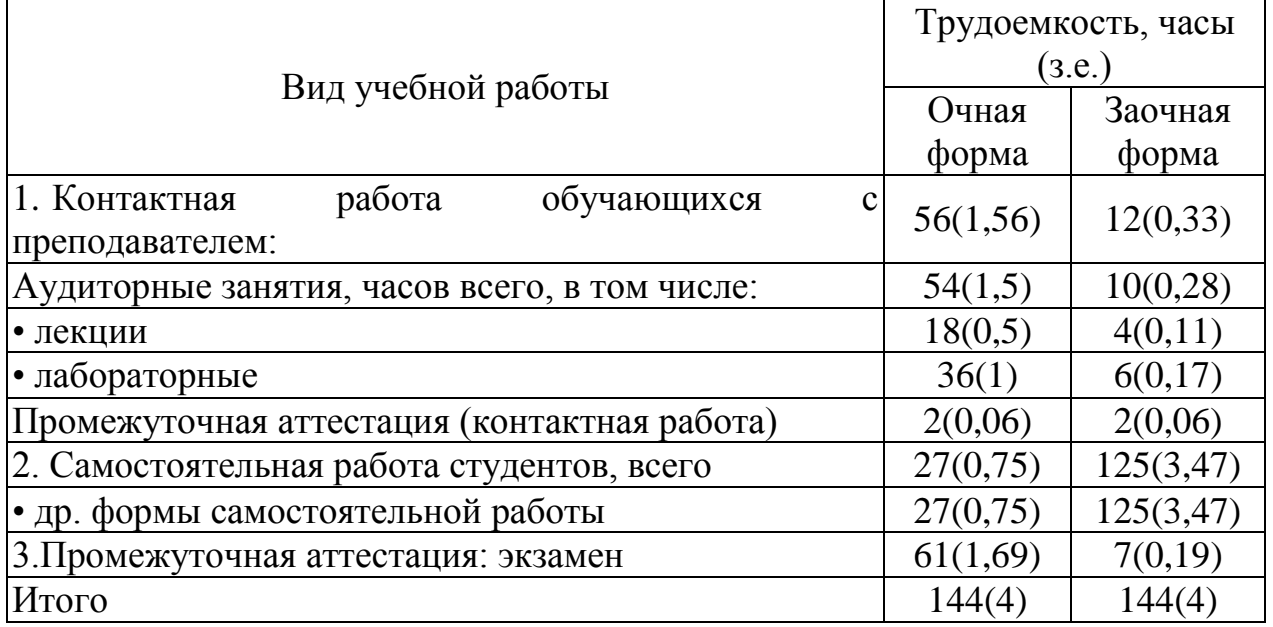

Иванова Т.А. Базы данных: Рабочая программа дисциплины (модуля). – Казань: Казанский кооперативный институт (филиал) Российского университета кооперации, 2018 – 73 с.

Рабочая программа по дисциплине (модулю) «Базы данных» по специальности 38.05.02 Таможенное дело, направленности «Правоохранительная деятельность и информационные технологии в таможенном деле» составлена Ивановой Т.А., к.п.н., доцентом кафедры «Естественные дисциплины, сервис и туризм» Казанского кооперативного института (филиала) Российского университета кооперации в соответствии с требованиями Федерального государственного образовательного стандарта высшего образования по специальности «Таможенное дело», утвержденного приказом Министерства образования и науки Российской Федерации от «17» августа 2015г. № 850, и учебными планами по специальности 38.05.02 Таможенное дело, направленность (профиль) «Правоохранительная деятельность и информационные технологии в таможенном деле» (год начала подготовки -2018).

Рабочая программа:

**обсуждена и рекомендована** к утверждению решением кафедры естественных дисциплин, сервиса и туризма Казанского кооперативного института (филиала) Российского университета кооперации от «10» мая 2018 г., протокол № 3.

**одобрена** Научно-методическим советом Казанского кооперативного института (филиала) от 23.05.2018, протокол № 5.

**утверждена** Ученым советом Российского университета кооперации от 30.05.2018, протокол № 7.

> © АНОО ВО ЦС РФ «Российский университет кооперации», Казанский кооперативный институт (филиал), 2018 ©Иванова Т. А., 2018

# **СОДЕРЖАНИЕ**

<span id="page-2-0"></span>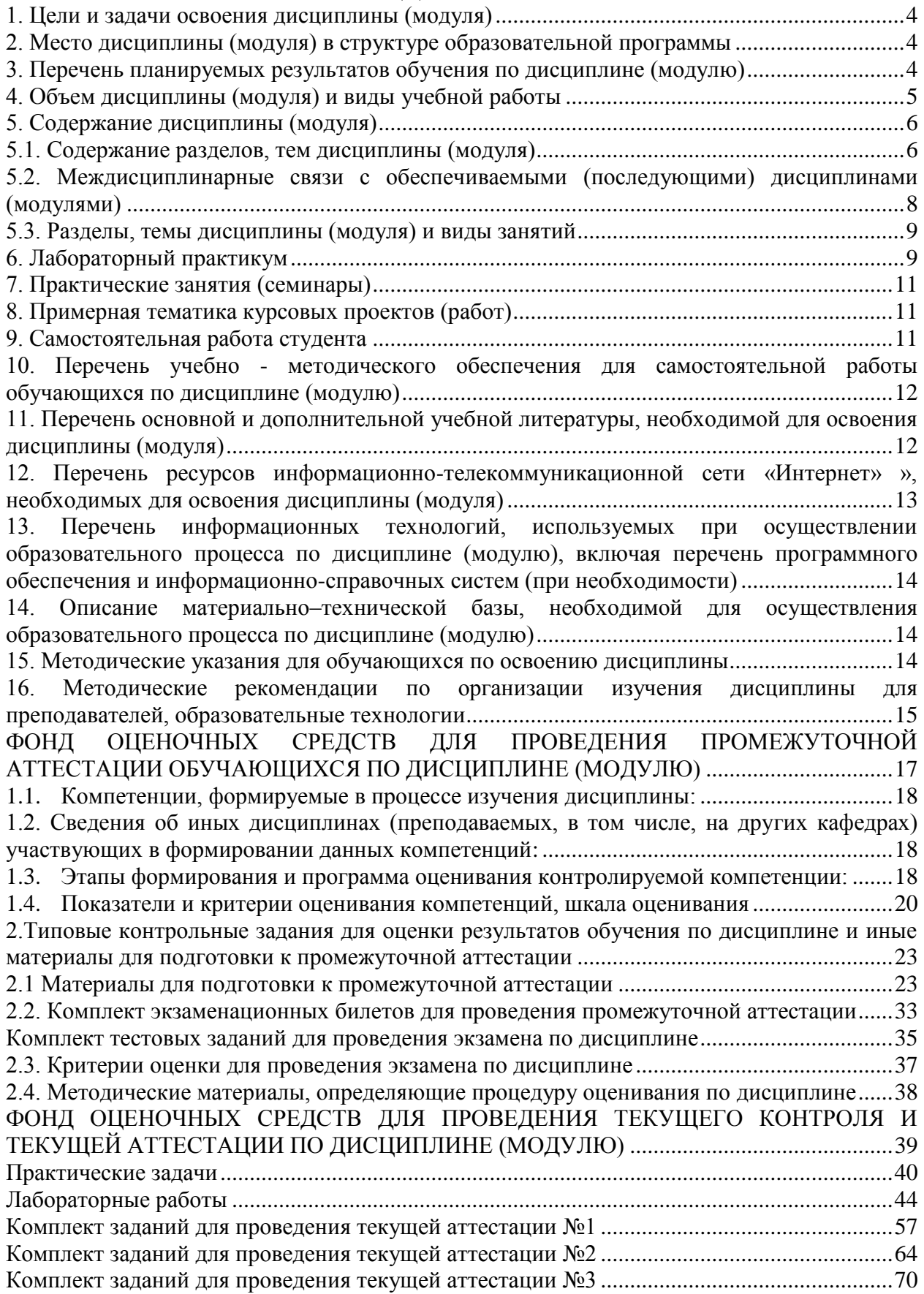

## **1. Цели и задачи освоения дисциплины (модуля)**

Цель освоения дисциплины: изучение теоретических основ построения и функционирования баз данных, характеристик современных СУБД, современных технологий организации БД и приобретение навыков работы в среде конкретной СУБД.

Задачи:

- сформировать у студента систему знаний о современных методах хранения и обработки информации, понимание ключевых целей, задач и функций проектирования баз данных;

- выработать у обучающихся устойчивые умения и навыки их проектирования, ведения и использования.

# <span id="page-3-0"></span>**2. Место дисциплины (модуля) в структуре образовательной программы**

Дисциплина относится к базовой части дисциплин блока Б1 «Дисциплины (модули)».

Для изучения учебной дисциплины необходимо обладать знаниями, полученными в результате освоения основной образовательной программы среднего общего образования.

# <span id="page-3-1"></span>**3. Перечень планируемых результатов обучения по дисциплине (модулю)**

Изучение дисциплины направлено на формирование у обучающихся следующих общепрофессиональных компетенций:

ОПК-1 - способностью решать стандартные задачи профессиональной деятельности на основе информационной и библиографической культуры с применением информационно-коммуникационных технологий и с учетом основных требований информационной безопасности;

ОПК-3 - способностью владеть методами и средствами получения, хранения, обработки информации, навыками использования компьютерной техники, программно-информационных систем, компьютерных сетей.

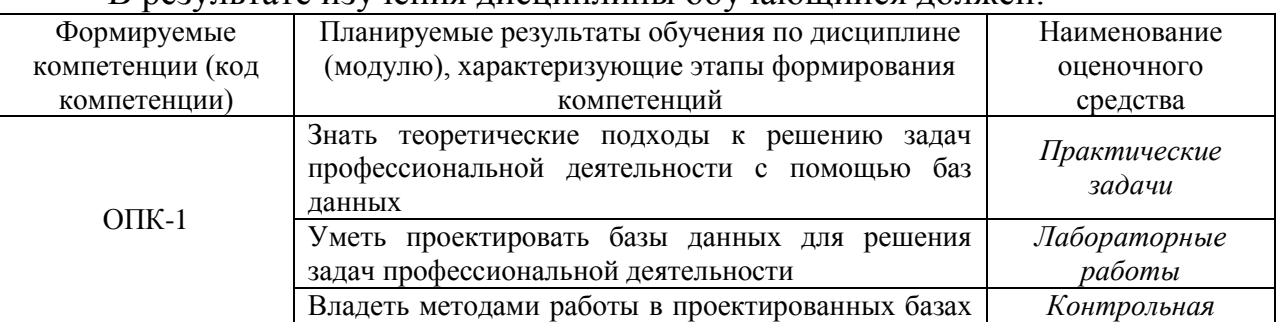

#### В результате изучения дисциплины обучающийся должен:

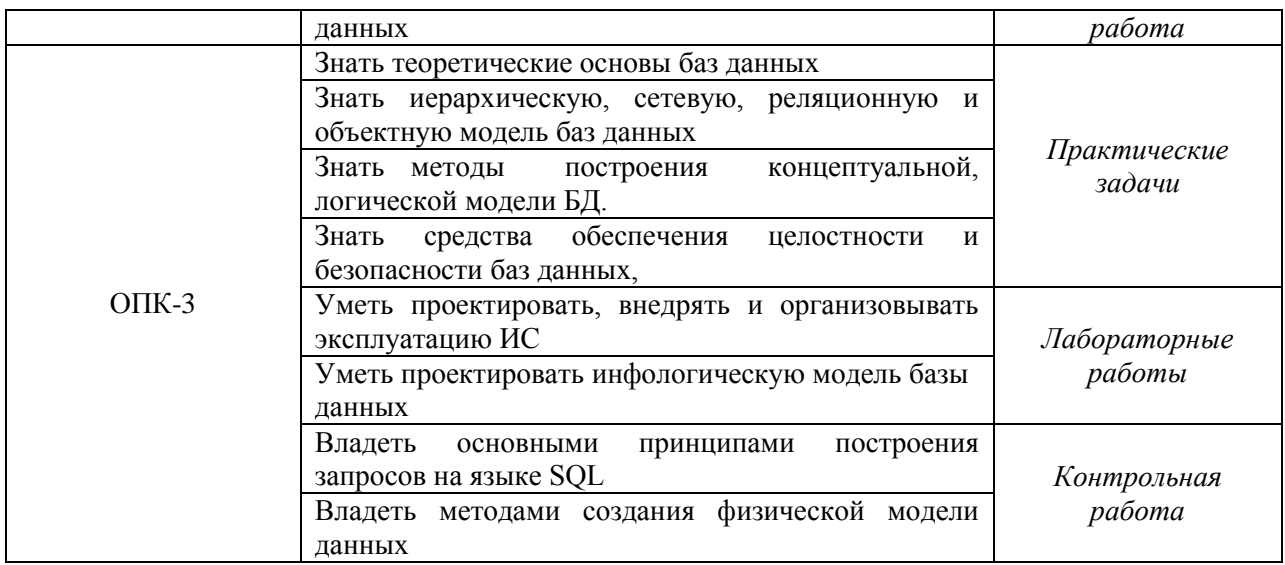

# **4. Объем дисциплины (модуля) и виды учебной работы**

<span id="page-4-0"></span>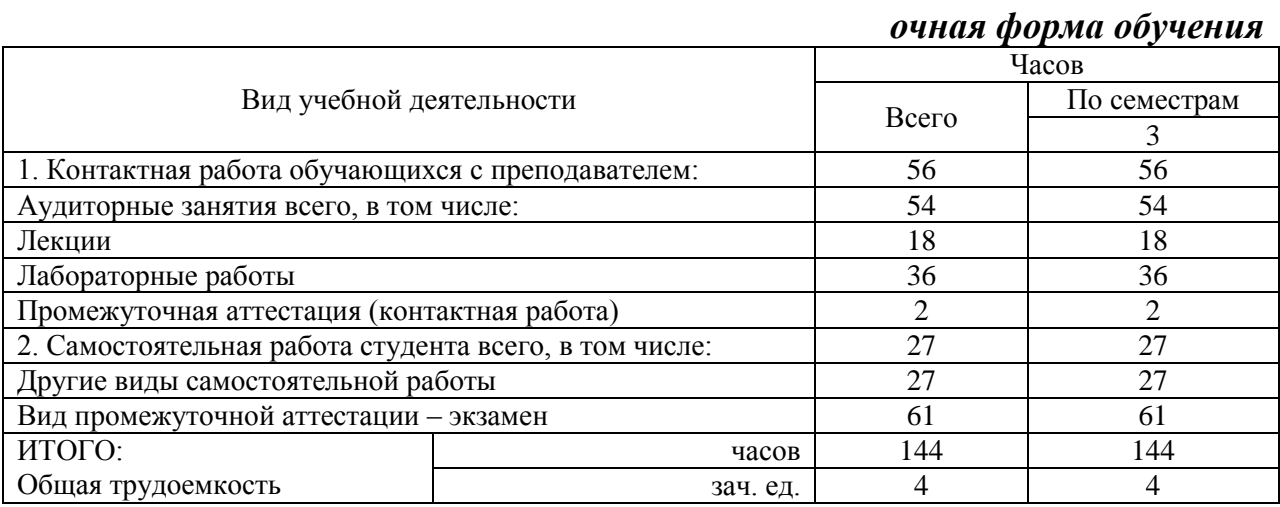

# *заочная форма обучения*

<span id="page-4-1"></span>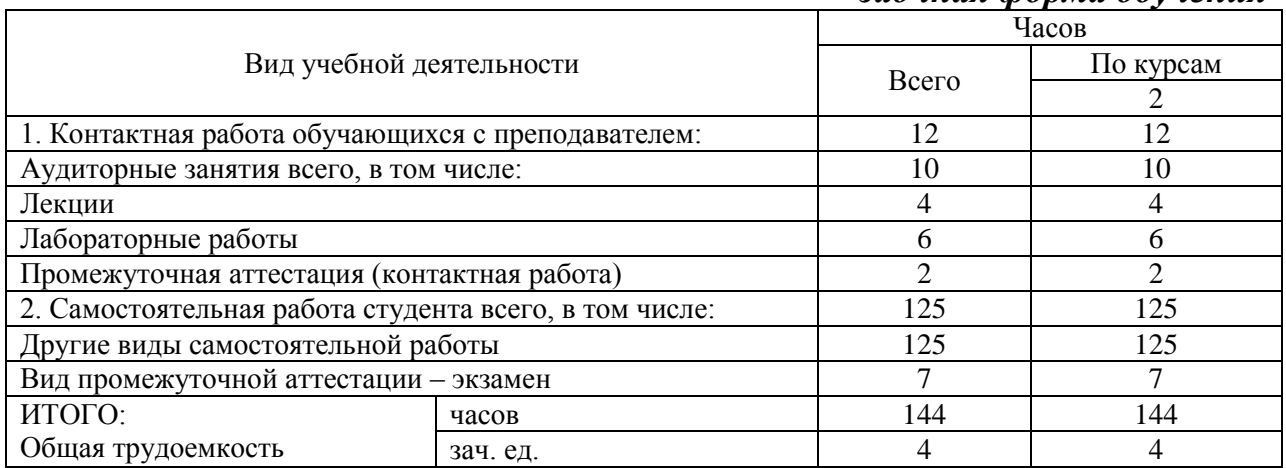

## **5. Содержание дисциплины (модуля)**

## <span id="page-5-0"></span>**5.1. Содержание разделов, тем дисциплины (модуля)**

## **Тема 1. Базы данных в структуре информационных систем.**

Основные понятия: база данных (БД), банк данных (БнД), система управления базами данных (СУБД), приложения. История развития баз данных (четыре этапа). Требования, которым должны удовлетворять современные базы данных.

Проектирование баз данных. Уровни подхода к проектированию баз данных. Основные типы модели БД. Процесс построения концептуальной модели БД. Основные принципы системного подхода при построении моделей БД. Роль моделей и методов теории ЭИС и БД в процессах разработки, эксплуатации и развития информационных систем.

Информационная система в общем виде. Понятие ЭИС, принципы их построения и функционирования. Классификация ЭИС. Компоненты ЭИС. Базы данных (БД). Документальные БД. Фактографические БД. Гипертекстовые и мультимедийные БД. XML-серверы. Объектноориентированные БД. Коммерческие БД. Предметная область. Пользователи ЭИС

# **Тема 2. Принципы построения БД. Инфологическое (концептуальное) моделирование предметной области.**

Функции СУБД. Выбор СУБД. Пользователи БнД. Администраторы БнД (АБД) и их функции. Преимущества и недостатки БнД. Этапы проектирования баз данных. Жизненный цикл БД. Архитектура базы данных. Трехуровневая модель СУБД. Схема прохождения запроса пользователя в трехуровневой модели БД. Модели данных. Классификация моделей данных. Понятие предметной области. Состав инфологической модели (ИЛМ). Требования, предъявляемые к ИЛМ. Способы описания предметной области. ER-модели. Объекты и классы объектов. Атрибуты объектов. Типы объектов. Виды связей. Классы членства. Сравнение методик инфологического моделирования. Методология IDEF1X. CASE-средства проектирования БД. Возможности проектирования БД (целевые СУБД, функциональные возможности, оценка алгоритма, оценка CASE-средства в целом). Модели описания предметной области. UML

# **Тема 3. Теоретико-графовые модели данных. Реляционная модель данных.**

Общие сведения о даталогическом моделировании. Особенности даталогических моделей. Факторы, влияющие на проектирование БД. Критерии оценки проекта. Теоретико-графовые модели данных: иерархическая и сетевая, стандарты языков описания данных и манипулирования данными в каждой из моделей. Реляционные модели. Сетевые модели. Особенности СУБД, построенных на основе

Языковые инвертированных файлов. Объектно-ориентированные БД. средства ОБД. Особенности создания и использования. Гипертекстовые системы. Характеристика гипертекстовых оболочек. XML - формат данных. документального типа. Объектно-ориентированное Системы проектирование. Основные понятия реляционной алгебры: домен, атрибут, отношение, кортеж. Операции над отношениями. Понятие отношения. Ключи в отношениях. Операции над отношениями. Процедурные и средства обработки отношений. Реляционная алгебра. декларативные Нормализация отношений. Реляционное исчисление. Функциональная атрибутов. зависимость Теоремы  $\overline{O}$ функциональных зависимостях. Многозначные зависимости Нормальные формы **отношений** Функциональные зависимости и корректность операций над отношениями. Характеристика реляционных СУБД. Алгоритм перехода от ER-модели к реляционной; дополнительные рекомендации по проектированию, He вытекающие из ER-модели и теории нормализации Описание баз данных

## **Тема 4. Язык SQL**

Основные понятия и операторы. Общая характеристика SOL. Стандарты SQL. Реализации SQL в современных СУБД. SQL-серверы. SQLоператоры SQL: определения DDL. Основные данных (DDL). манипулирования данными (DMP), запросов (DQL), администрирования данных. Реализация SQL в конкретном SQL-сервере. Типы данных. Создание баз данных, таблиц, индексов. Ввод и корректировка данных средствами SQL и средствами SQL SERVER. Оператор выбора SELECT: предложения FROM, GROUP BY. **HAVING, ORDER** BY. WHERE. Вычисляемые поля. Определение состава полей, выводимых в ответ. Вычисляемые поля. Возможности задания условий отбора. Возможности связывания файлов внутренние (INNER) и внешние объединения. Использование агрегатных функций. Вложенные запросы. Операторы манипулирования данными (DELETE, INSERT, UPDATE). Возможности связывания файлов. Вложенные запросы. Возможности группировки данных, получение подитогов. агрегатных функций. Создание Использование использование  $\overline{M}$ "представлений". Ограничения целостности в стандартах SOL. Хранимые процедуры и тригерры. Встроенный SOL. Понятие курсора. Создание и использование. Особенности реализаций SQL в современных СУБД

## Тема 5. Целостность баз данных. Манипулирование данными.

Понятие целостности. Классификация ограничений целостности. Причины, вызывающие нарушение ограничений целостности. Способы задания ограничений целостности в современных СУБД: процедурный и декларативный способы задания ограничений целостности. Ограничения целостности в стандартах SQL. Файловые структуры. Организация файлов БД. Способы упорядочения файлов. Файлы прямого, последовательного доступа. Индексные файлы (плотный, неплотный индекс), В-деревья. Команлы поиска. Оптимизания поиска. Инвертированные списки. Корректировка БД. Обработка взаимосвязанных файлов. Бес файловая организация данных.

## **Тема 6. Организация ввода данных в базу данных. Вывод информации из баз данных.**

Способы ввода данных в базу данных. Оформление экрана. Создание и использование экранных форм. Использование приемов, рационализирующих процесс ввода данных. Контроль вводимых данных. Возможности генераторов отчетов современных СУБД. Задание формы и состава документа. Введение вычисляемых полей. Получение документов, включающих несколько степеней итогов. Получение документов на основе нескольких связанных файлов. Графическое оформление документа. Возможности получения сложных документов, включающих несколько степеней итогов; создание документов, включающих разнородные части. Получение документов на основе нескольких связанных файлов. Вывод документа на печать, на дисплей и в файл. Создание "этикеток". Использование генераторов форм для получения выходных документов. Генераторы приложений в современных СУБД. Создание меню. Визуальное программирование. Средства документирования проекта.

# **Тема 7. Распределенные БД.**

Понятие распределенных БД. Централизованные и распределенные системы. Понятия транзакции, удаленного запроса, распределенной транзакции. Функции приложение и их распределение в различных моделях. Работа с базами данных в режимах "файл-сервер" и "клиент-сервер". Двух- и трехуровневые системы клиент-сервер. Проблемы параллельного выполнения транзакций. Особенности работы в глобальных сетях. Сетевые возможности современных СУБД. Особенности создания баз данных, функционирующих в локальных сетях. Особенности работы с базами данных в многопользовательском режиме. Публикация БД в Интернет.

## **Тема 8. Безопасность данных. Перспективы развития БД и СУБД.**

Понятие безопасности данных. Классификация безопасных систем. Уровни защиты. Способы обеспечения безопасности данных в современных СУБД. Пользователи БД. Администраторы БД и их функции. Понятие коммерческих баз данных (КБД). Характеристика секторов рынка информации. Способы распространения КБД. Субъекты информационного рынка. Источник информации о КБД. Программные средства поддержки КБД. Критерии выбора КБД. Юридические базы данных.

## <span id="page-7-0"></span>**5.2. Междисциплинарные связи с обеспечиваемыми (последующими) дисциплинами (модулями)**

Дисциплина «Базы данных» формирует ОПК-1, ОПК-3 компетенции, необходимые в дальнейшем для формирования ПК-32, ПК-35 компетенций.

# <span id="page-8-0"></span>**5.3. Разделы, темы дисциплины (модуля) и виды занятий**

## *очная форма обучения*

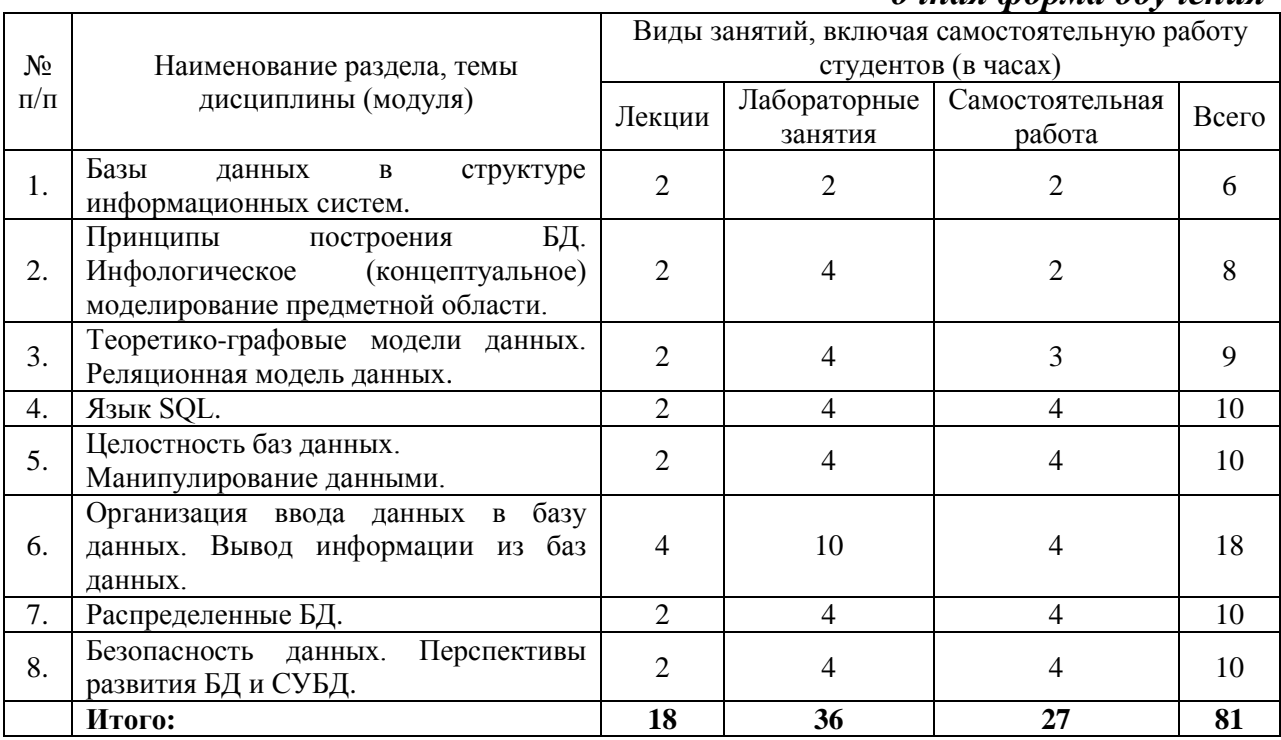

## *заочная форма обучения*

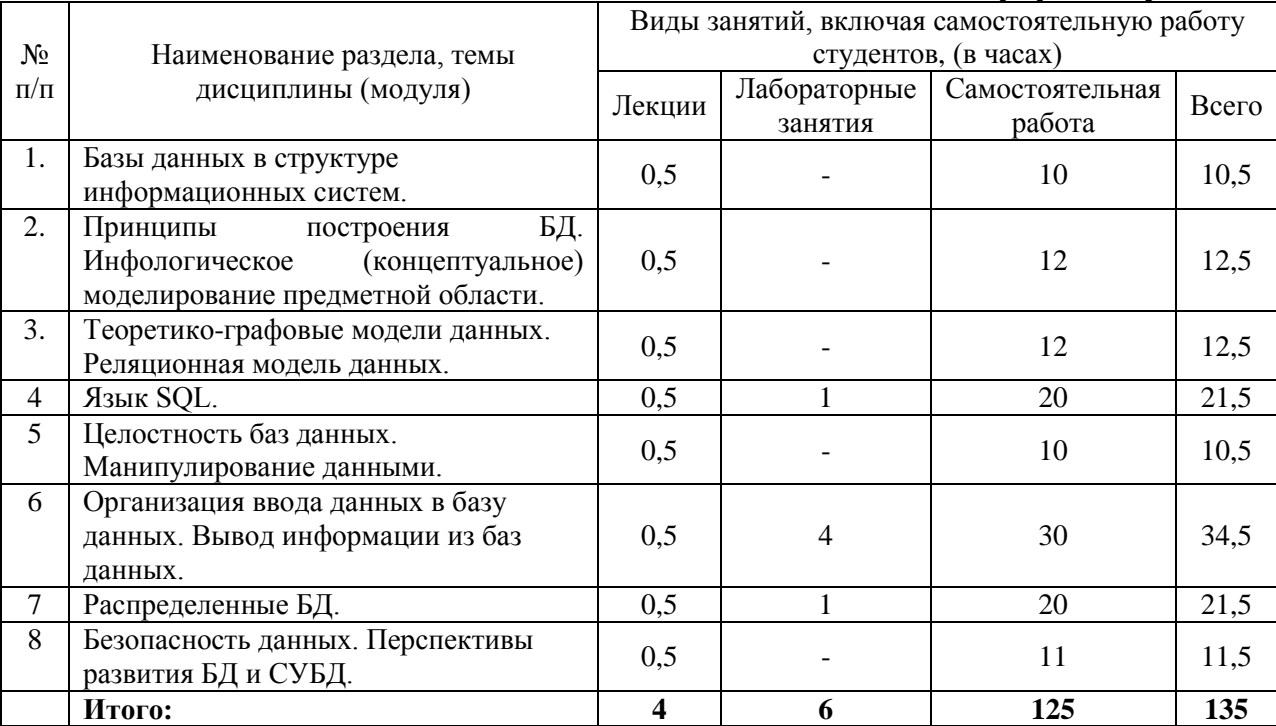

## **6. Лабораторный практикум**

<span id="page-8-1"></span>Лабораторные занятия проводятся с целью формирования компетенций обучающихся, закрепления полученных теоретических знаний на лекциях и в процессе самостоятельного изучения обучающимися специальной литературы.

# очная форма обучения

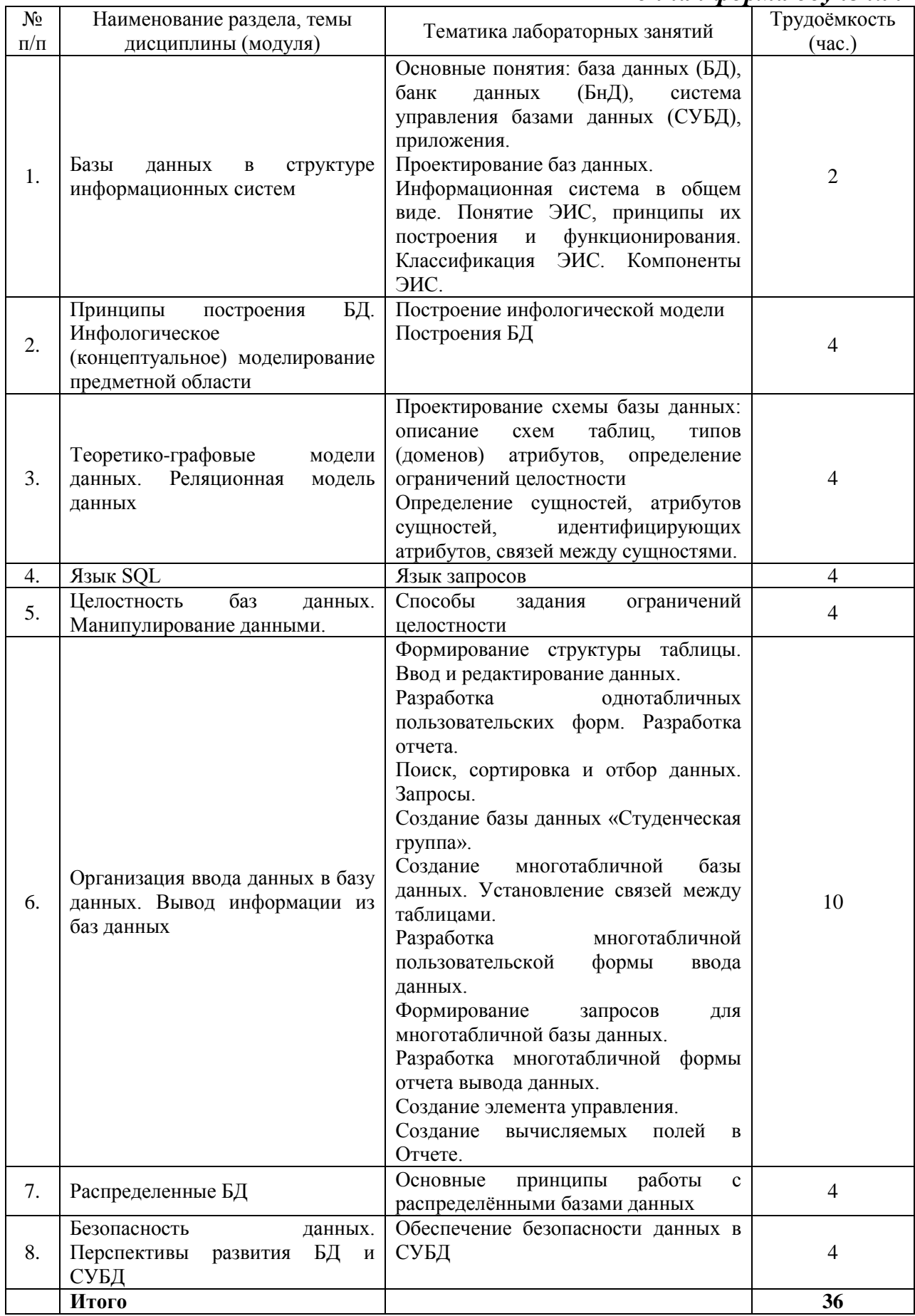

# *заочная форма обучения*

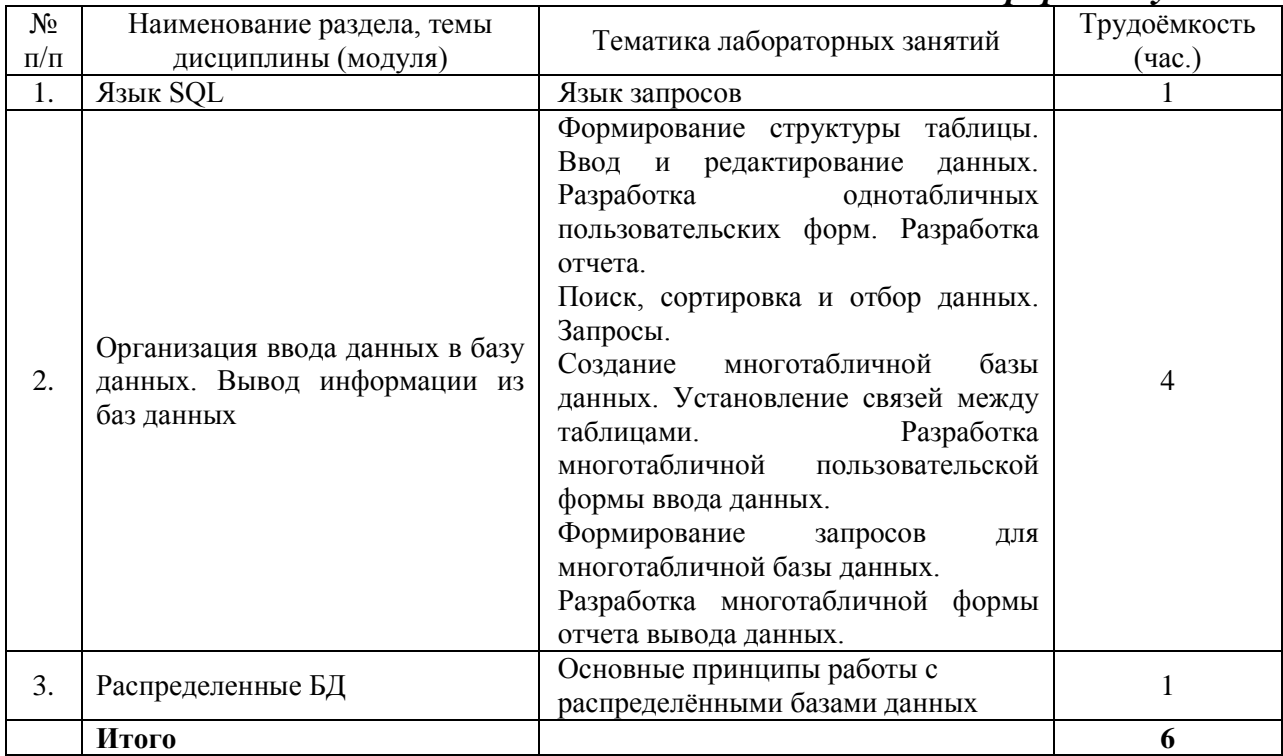

# <span id="page-10-0"></span>**7. Практические занятия (семинары)**

Практические занятия не предусмотрены учебными планами.

# <span id="page-10-1"></span>**8. Примерная тематика курсовых проектов (работ)**

Курсовые проекты (работы) не предусмотрены учебными планами.

# **9. Самостоятельная работа студента**

<span id="page-10-2"></span>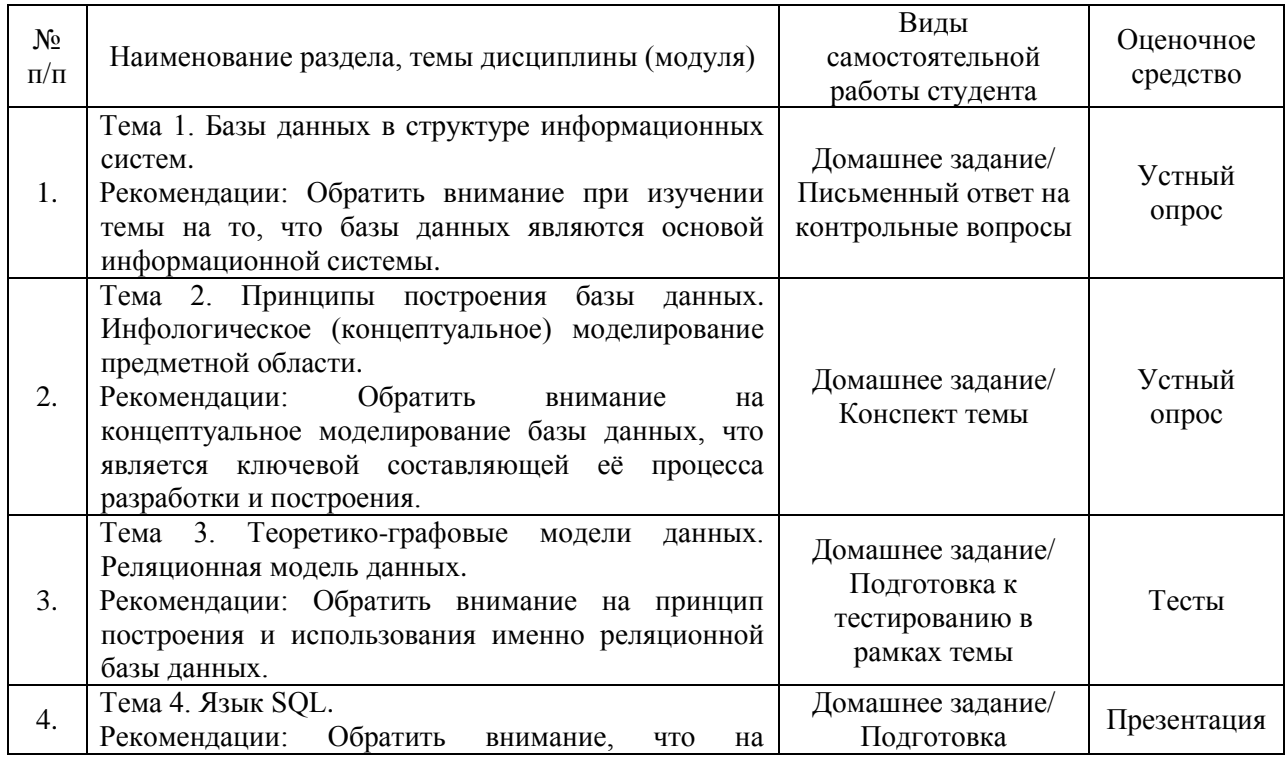

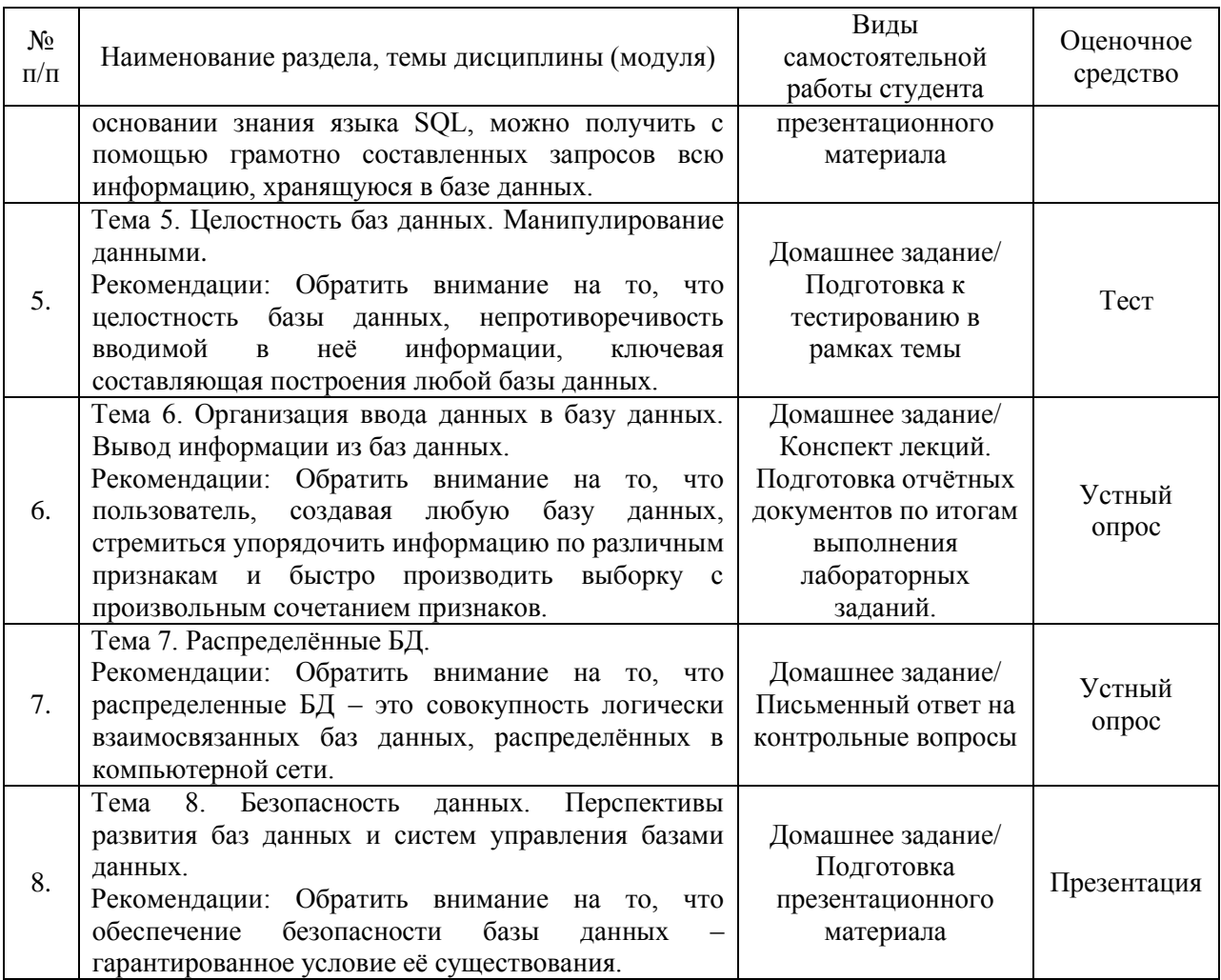

#### <span id="page-11-0"></span>10. Перечень учебно методического обеспечения ДЛЯ самостоятельной работы обучающихся по дисциплине (модулю)

<span id="page-11-1"></span>Самостоятельная работа студентов предполагает тщательное освоение учебной и научной литературы по изучаемой дисциплине.

При изучении основной рекомендуемой литературы студентам необходимо обратить внимание на выделение основных понятий, их научно-технические определения, основы. положения. узловые представленные в изучаемом тексте.

При самостоятельной работе студентов с дополнительной литературой необходимо выделить аспект изучаемой темы (что в данном материале относится непосредственно к изучаемой теме и основным вопросам).

Дополнительную литературу целесообразно прорабатывать после основной, которая формирует базис для последующего более глубокого изучения темы. Дополнительную литературу следует изучать комплексно, рассматривая разные стороны изучаемого вопроса. Обязательным элементом самостоятельной работы студентов с литературой является ведение необходимых записей: конспекта, выписки, тезисов, планов.

Для самостоятельной работы по дисциплине используется следующее учебно-методическое обеспечение:

а) основная литература:

1. Базы данных: Учебник / Шустова Л.И., Тараканов О.В. - М.:НИЦ ИНФРА-М, 2016. - 304 с. – Режим доступа: <http://znanium.com/catalog/product/491069>

2. Базы данных: учебник / И.А. Кумскова. — Москва : КноРус, 2015. — 488 с. – Режим доступа:<https://www.book.ru/book/919609>

б) дополнительная литература:

1. Базы данных. Курс лекций: учебное пособие / Р.Р. Латыпова. — Москва: Проспект, 2015. — 87 с. – Режим доступа: <https://www.book.ru/book/917444>

# **11. Перечень основной и дополнительной учебной литературы, необходимой для освоения дисциплины (модуля)**

a) нормативные документы:

1. Об информации, информационных технологиях и защите информации: Федер. закон от 27.07.2006 N 149-ФЗ (ред. от 24.11.2014) . - КонсультантПлюс. [Электрон. ресурс]. – Электрон. дан. – [М., 2014].

2. Об электронной цифровой подписи: Федер. закон от 06.04.2011 N 63- ФЗ (ред. от 28.06.2014). - КонсультантПлюс. [Электрон. ресурс]. – Электрон. дан. – [М., 2014].

3. О персональных данных: Федер. закон от 27.07.2006 N 152-ФЗ (ред. от 21.07.2014). - КонсультантПлюс. [Электрон. ресурс]. – Электрон. дан. – [М., 2014].

б) основная литература:

1. Базы данных: Учебник / Шустова Л.И., Тараканов О.В. - М.:НИЦ ИНФРА-М, 2016. - 304 с. – Режим доступа: <http://znanium.com/catalog/product/491069>

2. Базы данных: учебник / И.А. Кумскова. — Москва : КноРус, 2015. — 488 с. – Режим доступа:<https://www.book.ru/book/919609>

в) дополнительная литература:

1. Базы данных. Курс лекций: учебное пособие / Р.Р. Латыпова. — Москва: Проспект, 2015. — 87 с. – Режим доступа: <https://www.book.ru/book/917444>

# <span id="page-12-0"></span>**12. Перечень ресурсов информационно-телекоммуникационной сети «Интернет» », необходимых для освоения дисциплины (модуля)**

- 1. https://www.book.ru/ ЭБС Book.ru
- 2. http://www.iprbookshop.ru ЭБС IPRbooks
- 3. https://ibooks.ru/ -ЭБС Айбукс.ru/ibooks.ru
- 4. https://rucont.ru/ ЭБС «Национальный цифровой ресурс «Руконт»
- 5. http://znanium.com/ ЭБС Znanium.com

6. https://dlib.eastview.com/- База данных East View

<span id="page-13-0"></span>**13. Перечень информационных технологий, используемых при осуществлении образовательного процесса по дисциплине (модулю), включая перечень программного обеспечения и информационносправочных систем (при необходимости)**

1. Desktop School ALNG LicSAPk MVL.

a. Office ProPlus All Lng Lic/SA Pack MVL Partners in Learning (лицензия на пакет Office Professional Plus)

b. Windows 8

2. Система тестирования INDIGO.

3. Adobe Acrobat – свободно-распространяемое ПО

4. Интернет-браузеры Google Chrome, Firefox – свободнораспространяемое ПО

5. Консультант + версия проф.- справочная правовая система

Каждый обучающийся в течение всего обучения обеспечивается индивидуальным неограниченным доступом электронно-библиотечной системе и электронной информационно-образовательной среде.

# <span id="page-13-1"></span>**14. Описание материально–технической базы, необходимой для осуществления образовательного процесса по дисциплине (модулю)**

Образовательный процесс обеспечивается специальными помещениями, которые представляют собой аудитории для проведения занятий лекционного типа, лабораторных занятий (компьютерный класс), групповых и индивидуальных консультаций, текущего контроля и промежуточной аттестации, помещения для самостоятельной работы студентов и помещения для хранения и профилактического обслуживания учебного оборудования.

Специальные помещения соответствуют действующим противопожарным правилам и нормам, укомплектованы специализированной мебелью.

Аудитории лекционного типа, оснащенные проекционным оборудованием и техническими средствами обучения, обеспечивающими представление учебной информации большой аудитории, демонстрационным оборудованием.

Помещения для самостоятельной работы обучающихся оснащены компьютерной техникой, обеспечивающей доступ к сети Интернет и электронной информационно-образовательной среде университета.

# <span id="page-13-2"></span>**15. Методические указания для обучающихся по освоению дисциплины**

Дисциплина «Базы данных» состоит из 8 тем и изучается на лекциях,

лабораторных занятиях и при самостоятельной работе обучающихся. Обучающийся для полного освоения материала должен не пропускать занятия и активно участвовать в учебном процессе. Кроме того, обучающиеся должны ознакомиться с программой дисциплины и списком основной и дополнительной рекомендуемой литературы.

Основной теоретический материал даётся на лекционных занятиях. Лекции включают все темы и основные вопросы теории и практики дисциплины «Базы данных». Для максимальной эффективности изучения необходимо постоянно вести конспект лекций, знать рекомендуемую преподавателем основную и дополнительную учебную литературу, позволяющую дополнить знания и лучше подготовиться к лабораторным занятиям.

Для закрепления теоретического материала проводятся лабораторные занятия. В ходе занятий разбираются основные и дополнительные теоретические вопросы информационных систем, решаются практические задачи на разработку и обоснование стратегических решений, проводятся тестирования по результатам изучения тем.

На изучение каждой темы выделено в соответствие с рабочей программой дисциплины количество часов лабораторных занятий, которые проводятся в соответствии с вопросами, рекомендованными к изучению по определенным темам. Обучающиеся должны регулярно готовиться к лабораторным занятиям. При подготовке к занятиям следует руководствоваться конспектом лекций и рекомендованной литературой.

Для эффективного освоения материала дисциплины учебным планом предусмотрена самостоятельная работа, которая должна выполняться в обязательном порядке. Выполнение самостоятельной работы по темам дисциплины, позволяет регулярно проводить самооценку качества усвоения материалов дисциплины и выявлять аспекты, требующие более детального изучения. Задания для самостоятельной работы предложены по каждой из изучаемых тем и должны готовиться индивидуально и к указанному сроку. По необходимости студент бакалавриата может обращаться за консультацией к преподавателю. Выполнение заданий контролируется и оценивается преподавателем.

В случае посещения обучающегося лекций и лабораторных занятий, изучения рекомендованной основной и дополнительной учебной литературы, а также своевременного и самостоятельного выполнения заданий, подготовка к экзамену по дисциплине сводится к дальнейшей систематизации полученных знаний, умений и навыков.

## <span id="page-14-0"></span>**16. Методические рекомендации по организации изучения дисциплины для преподавателей, образовательные технологии**

Оценочные средства для контроля успеваемости и результатов освоения дисциплины (модуля):

а) для текущей успеваемости: практические задачи, лабораторные

работы, контрольная работа

б) для самоконтроля обучающихся: тесты;

в) для промежуточной аттестации: вопросы для экзамена, практические задания

При реализации различных видов учебной работы по дисциплине «Базы данных» используются следующие образовательные технологии:

1) лекции с использованием методов проблемного изложения материала;

2) проведение практико-ориентированных занятий.

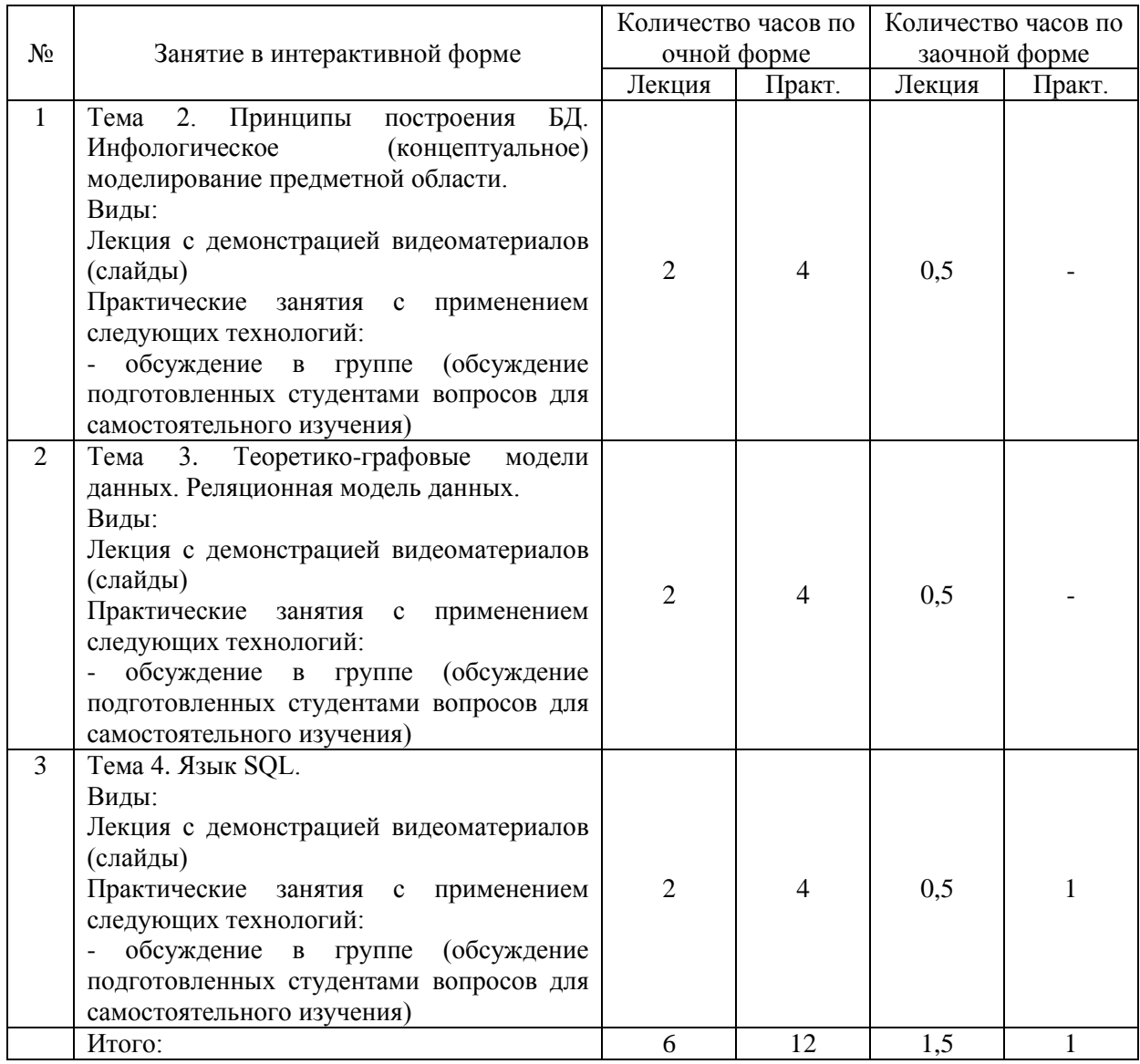

# АВТОНОМНАЯ НЕКОММЕРЧЕСКАЯ ОБРАЗОВАТЕЛЬНАЯ ОРГАНИЗАЦИЯ ВЫСШЕГО ОБРАЗОВАНИЯ ЦЕНТРОСОЮЗА РОССИЙСКОЙ ФЕДЕРАЦИИ «РОССИЙСКИЙ УНИВЕРСИТЕТ КООПЕРАЦИИ» **КАЗАНСКИЙ КООПЕРАТИВНЫЙ ИНСТИТУТ (ФИЛИАЛ)**

# <span id="page-16-0"></span>**ФОНД ОЦЕНОЧНЫХ СРЕДСТВ ДЛЯ ПРОВЕДЕНИЯ ПРОМЕЖУТОЧНОЙ АТТЕСТАЦИИ ОБУЧАЮЩИХСЯ ПО ДИСЦИПЛИНЕ (МОДУЛЮ)**

# **БАЗЫ ДАННЫХ**

Специальность: 38.05.02 Таможенное дело Направленность: «Правоохранительная деятельность и информационные технологии в таможенном деле»

# **1. Паспорт фонда оценочных средств**

## **1.1.Компетенции, формируемые в процессе изучения дисциплины:**

<span id="page-17-0"></span>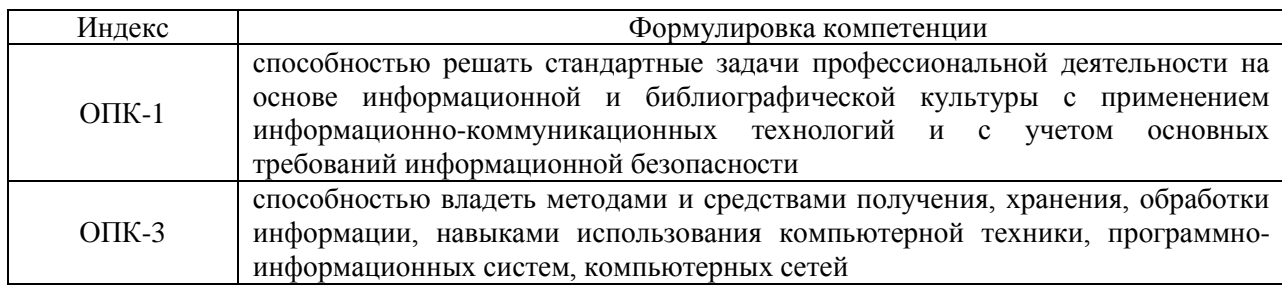

<span id="page-17-1"></span>**1.2. Сведения об иных дисциплинах (преподаваемых, в том числе, на других кафедрах) участвующих в формировании данных компетенций:**

*1.2.1. Компетенция ОПК-1 формируется в процессе изучения дисциплин (прохождения практик):* 

Организация таможенного контроля товаров и транспортных средств Таможенный контроль после выпуска товаров

# *1.2.2. Компетенция ОПК-3 формируется в процессе изучения дисциплин (прохождения практик):*

Информатика Основы технических средств таможенного контроля Декларирование товаров и транспортных средств Таможенные процедуры Таможенные платежи

# <span id="page-17-2"></span>**1.3. Этапы формирования и программа оценивания контролируемой компетенции:**

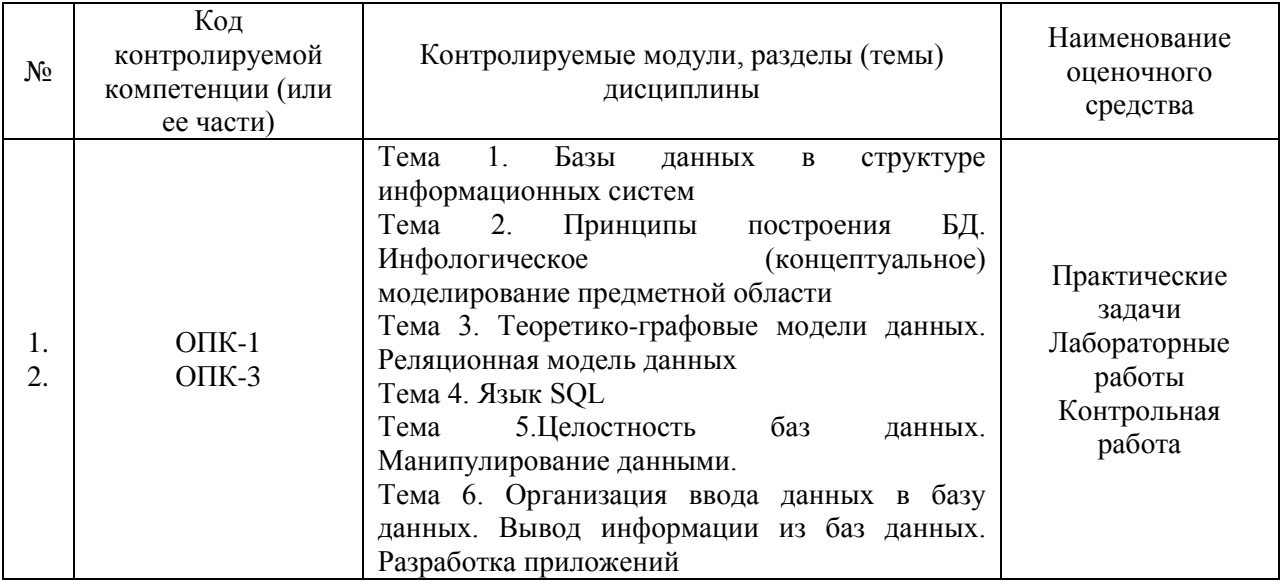

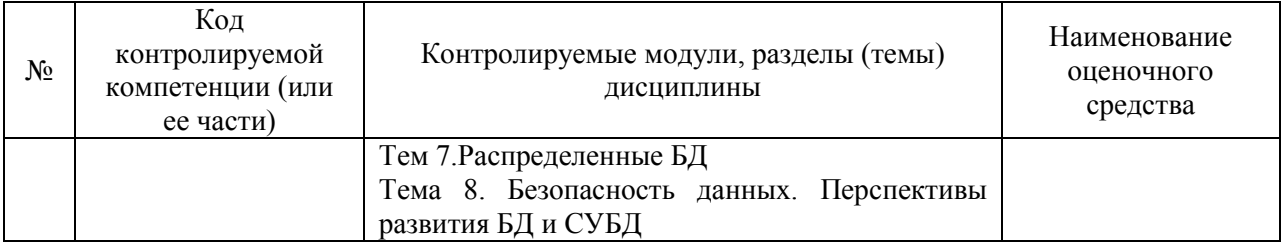

#### Процедура оценивания

1. Процедура оценивания результатов освоения программы учебной дисциплины включает в себя оценку уровня сформированности компетенций студента при осуществлении текущего контроля проведении  $\overline{M}$ промежуточной аттестации.

2. Уровень сформированности компетенций  $[O\Pi K-1]$  $OIIK-3$ определяется по качеству выполненной студентом работы и отражается в следующих формулировках: высокий. хороший, достаточный, нелостаточный.

выполнении студентами заданий текущего контроля и  $3. \Pi$ ри промежуточной аттестации оценивается уровень обученности «знать», «уметь», «владеть» в соответствии с запланированными результатами обучения и содержанием рабочей программы дисциплины:

- профессиональные знания студента могут проверяться при ответе на теоретические вопросы, выполнении тестовых заданий, практических работ,

- степень владения профессиональными умениями - при решении ситуационных задач, выполнении практических работ и других заданий.

4. Результаты выполнения заданий фиксируются в баллах  $\, {\bf B}$ соответствии с показателями и критериями оценивания компетенций. Общее количество баллов склалывается из:

- суммы баллов за выполнение практических заданий на выявление уровня обученности «уметь»,

- суммы баллов за выполнение практических заданий на выявление уровня обученности «владеть»,

- суммы баллов за ответы на теоретические и дополнительные вопросы.

5. По итогам текущего контроля и промежуточной аттестации в соответствии с показателями и критериями оценивания компетенций сформированности компетенций определяется уровень студента  $\mathbf{M}$ выставляется опенка по шкале опенивания.

# **1.4. Показатели и критерии оценивания компетенций, шкала оценивания**

<span id="page-19-0"></span>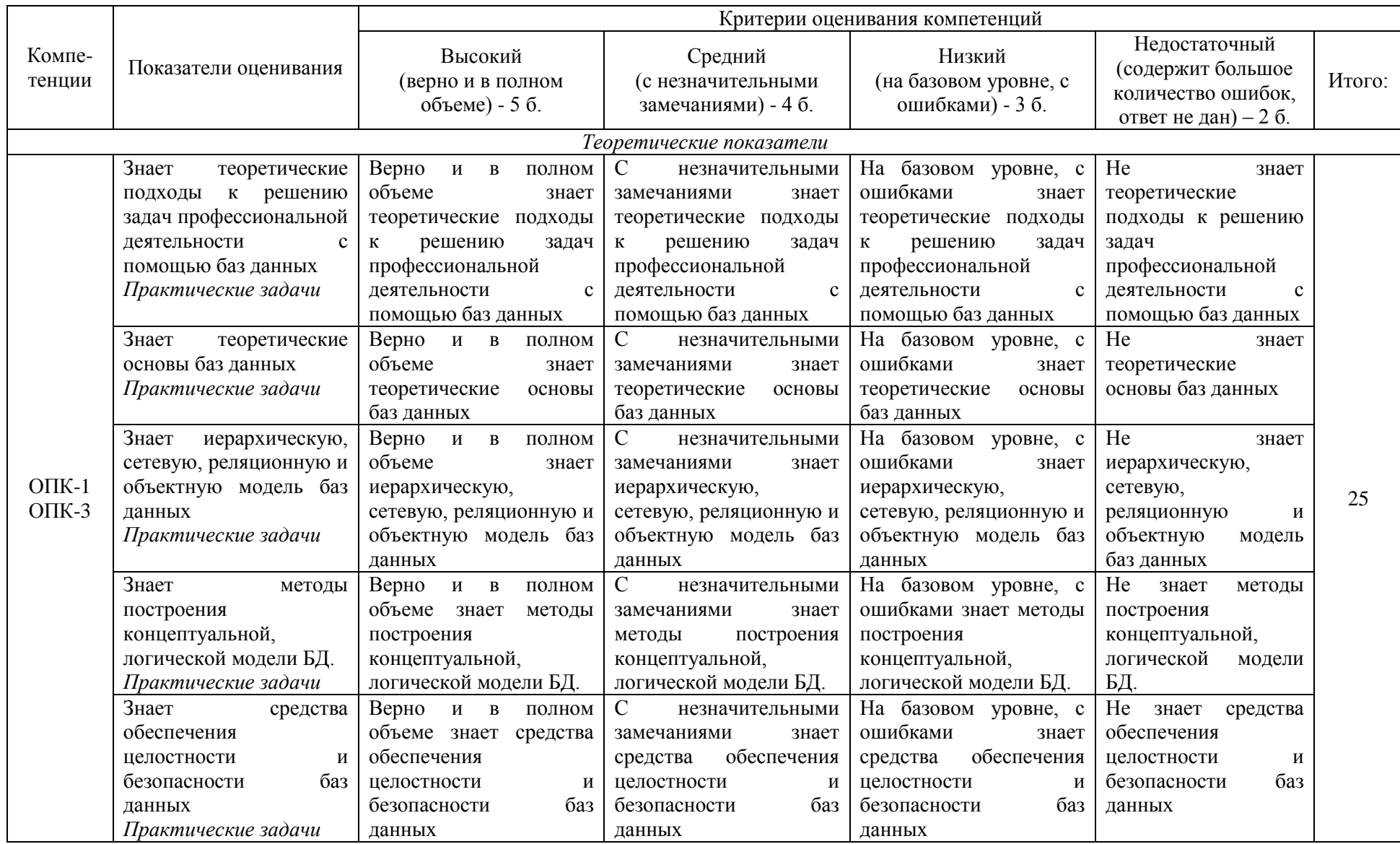

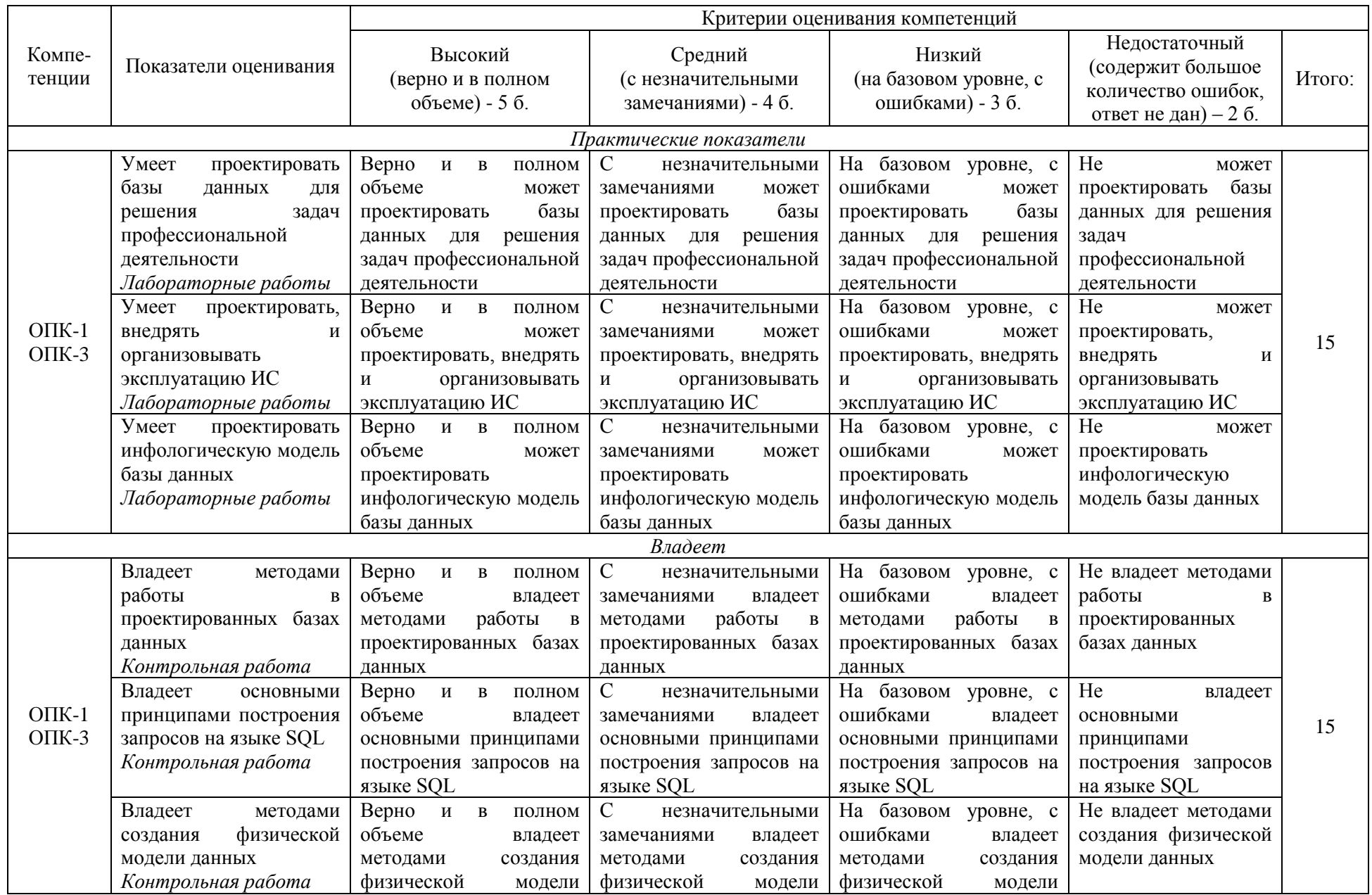

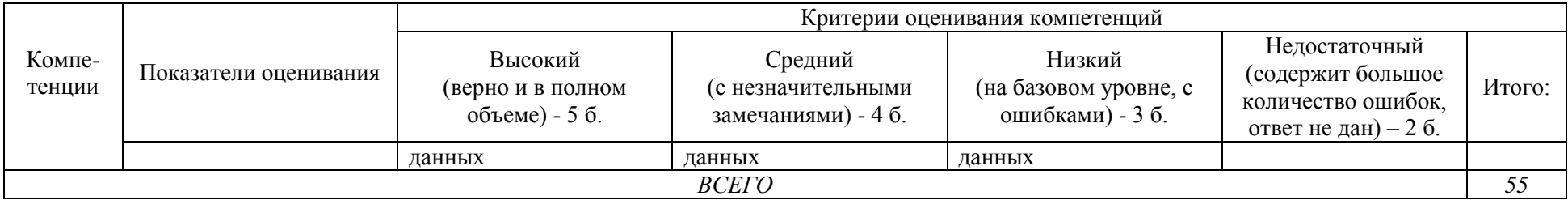

# **Шкала оценивания:**

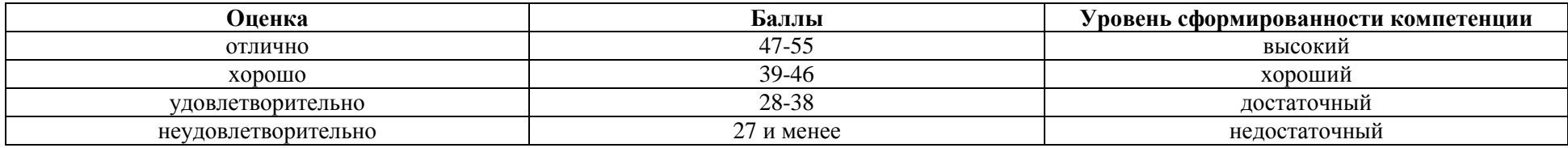

<span id="page-22-0"></span>**2.Типовые контрольные задания для оценки результатов обучения по дисциплине и иные материалы для подготовки к промежуточной аттестации**

## <span id="page-22-1"></span>**2.1 Материалы для подготовки к промежуточной аттестации**

## **Вопросы к экзамену:**

- 1. Понятие информации и данных.
- 2. Понятие ИС. Классификация ИС.
- 3. Понятия банка данных.
- 4. Предметная область.
- 5. Понятия базы данных.
- 6. Языковые средства СУБД.
- 7. Классификация базы данных.
- 8. Тенденции развития СУБД.
- 9. Характеристика современных реляционных СУБД.
- 10. Этапы проектирования баз данных.
- 11. Пользователи базы данных.
- 12. Функции администраторов базы данных.
- 13. Технические средства базы данных.
- 14. Инфологическое моделирование.
- 15. Сравнение методик ER-моделирования.
- 16. Виды сущностей и их создание.
- 17. Виды связей.
- 18. Особенности построения ER-модели.
- 19. Базовая ER-модель. Виды сущностей.
- 20. Базовая ER-модель. Виды связей.
- 21. Особенности проектирования реляционных БД.
- 22. Даталогическое моделирование.
- 23. Факторы, влияющие на проектирование баз данных.
- 24. Виды связей между объектами и их отражение в даталогической модели.
	- 25. Критерии оценки БД.
- 26. Основные понятия: отношение, ключ, вероятный ключ, внешний ключ.
	- 27. Особенности реляционных моделей.
	- 28. Нормальные формы.
	- 29. Нормализация отношений.
	- 30. Реляционная алгебра.
- 31. Алгоритм перехода от ER-модели к структуре реляционной базы данных.
	- 32. CASE -средства проектирования БД.
	- 33. Возможности совместной обработки таблиц в реляционных СУБД.

34. Возможности задания ограничений целостности в современных СУБД.

35. Ограничения целостности. Понятие и классификация.

36. Ограничения целостности связи. Понятие. Возможности реализации в современных СУБД.

37. Последовательные и списковые структуры.

38. Двоичные деревья сортировки.

39. Индексирование.

40. Хеширование.

41. Способы организации ввода данных в базу данных.

42. Классификация экранных форм.

43. Задание ограничений целостности в экранных формах.

44. Экранные формы для ввода и корректировки данных.

45. Табличные языки запросов. Общая характеристика.

46. Классификация запросов.

47. Особенности обработки полей разных типов. Работа с вычисляемыми полями.

48. Совместная обработка таблиц.

49. Реализация запросов со сложными условиями в табличных языках.

50. Корректировка данных с помощью табличного языка.

51. Язык SQL. Общая характеристика.

52. Стандарты SQL.

53. Общая структура команды Select языка SQL.

54. Вложенные запросы в SQL.

55. Корректировка данных в SQL.

56. SQL. Создание объектов.

57. SQL. Встроенный JOIN.

58. SQL. Понятие курсора.

59. SQL. Группировка данных. Использование обобщающих функций.

60. SQL. Возможности совместной обработки таблиц.

61. SQL. Упорядочение данных. Операция объединения.

62. SQL. Возможности задания состава колонок, выводимых в ответ.

63. SQL. Возможности задания условий отбора.

64. SQL. Создание и использование представлений.

65. SQL. Хранимые процедуры и тригерры.

66. Разновидности и структура выходных документов

67. Использование экранных форм для вывода данных

68. Создание меню.

69. Классификация распределенных баз данных.

70. Особенности проектирования распределенных БД.

71. Проблемы обеспечения целостности в распределенных БД.

72. Сравнение централизованных и распределенных систем.

73. Распределенные БД. Технология клиент - сервер.

74. Распределенные базы данных. Технология тиражирования.

75. Сетевые возможности современных СУБД.

76. Проблемы, возникающие при параллельном доступе, и пути их решения.

- 77. Определение безопасности данных.
- 78. Назовите классы безопасных систем.
- 79. Перечислить уровни защиты.

#### **Типовые контрольные задания:**

Спроектируйте реляционную базу данных, состоящую из нескольких таблиц со связями между ними. Ниже приведены варианты для самостоятельной работы, в которых описывается предметная область реляционной базы данных, которую необходимо создать. Вы можете дополнить её, используя свои представления о работе системы. Созданная Вами база данных должна содержать 3 таблицы, связанные между собой отношениями:  $1:1, 1:$  $\infty$ .

## **Вариант 1.**

Данные для простой складской системы. База данных должна содержать следующую информацию: уникальный номер поставщика, фамилию, имя, отчество поставщика, название города местонахождения поставщика, а также уникальный номер детали, ее название, цвет, вес и название города хранения деталей этого типа.

## **Вариант 2.**

Сведения об участниках конкурса бальных танцев. База данных должна содержать следующую информацию: фамилию, имя, отчество участника, город, фамилию тренера, оценки за каждый танец.

## **Вариант 3.**

Сведения об успеваемости студентов. База данных должна содержать следующую информацию: фамилию, имя, отчество студента, номер группы, в которой обучается студент, название учебной дисциплины, номер задания, коэффициент сложности, оценку данного студента по данной дисциплине за данное задание от 0 до 1 (как доля сделанной работы).

## **Вариант 4.**

Сведения о месячной зарплате рабочих. База данных должна содержать следующую информацию: фамилию, имя, отчество рабочего, название цеха, в котором он работает, дату поступления на работу. По заработной плате необходимо хранить информацию о ее размере, стаже работника, его разряде и должности.

## **Вариант 5.**

Учет изделий, собранных в цехе за неделю. База данных должна содержать следующую информацию: фамилию, имя, отчество сборщика, количество изготовленных изделий за каждый день недели раздельно, название цеха, а также тип изделия и его стоимость.

## **Вариант 6.**

Учет изделий категорий А, В, С, собранных рабочим цеха за месяц. База данных должна содержать следующую информацию: фамилию, имя, отчество рабочего, название цеха, количество изделий по категориям, количество рабочих в цехе и фамилию начальника цеха.

## **Вариант 7.**

Сведения об абонентах АТС. База данных должна содержать следующую информацию: фамилию, имя, отчество владельца телефона, год установки телефона, номер телефона, тип установки телефона (спаренный или нет), льготу (процентную скидку при оплате).

## **Вариант 8.**

Сведения об ассортименте игрушек в магазине. База данных должна содержать следующую информацию: название игрушки, ее цену, количество, возрастную категорию детей, для которых она предназначена, а также название фабрики и города, где изготовлена игрушка.

## **Вариант 9.**

Результаты сессии на первом курсе кафедры ВТ. База данных должна содержать следующую информацию: индекс группы, фамилию, имя, отчество студента, пол студента, семейное положение и оценки по пяти экзаменам.

## **Вариант 10.**

Учет рейтинга теннисистов за 5 лет. Каждая запись содержит поля: фамилия, имя, отчество спортсмена, пол, год рождения, фамилия, имя, отчество тренера, названия стран и пять полей с рейтингом.

# **Образцы тестовых заданий для проведения текущего контроля и промежуточной аттестации по итогам освоения дисциплины, а также для контроля самостоятельной работы:**

- 1. Зачем применяется ''нормализация" отношений:
- а) позволяет упростить процесс манипулирования данными;
- б) для обеспечения "целостности" данных;
- в) для упорядочения атрибутов;
- г) обеспечения вышеперечисленных положений.

2. Инфологическая модель предметной области определяет:

- а) взаимосвязь объекта и его свойств;
- б) способ представления объекта;

в) описание свойств объекта;

г) набор сущностей.

3. Что подразумевает понятие "транзакция":

а) фиксированный набор операций над данными;

б) законченную логическую единицу работы над данными;

в) операцию обновления данных;

г) любое из вышеперечисленных.

4. Журнализация данных применяется для:

а) учета пользователей базы данных;

б) регистрации обновлений базы данных;

в) регистрации отчетов;

г) учета невыполненных транзакций.

5. Какая модель представления данных принята в СУБД "MS Access":

а) иерархическая;

б) объектно-ориентированная;

в) реляционная;

г) сетевая.

6 Репликация данных используется для:

а) изменения структуры БД;

б) выполнения операций над записями;

в) манипулирования объектами БД;

г) создания копии БД на рабочей станции.

7. Что такое SQL-сервер:

а) система управления базами данных;

б) язык для разработки СУБД;

в) язык описания сетевой модели;

г) язык манипулирования данными.

8. Укажите принцип решения залач. используемый в "базах знаний":

а) перебор семантических связей;

б) применение эмпирических правил;

в) осуществление логического вывода;

г) статистической обработки данных.

9 Чем определяется логическая организация данных на ЭВМ:

а) способом организации данных на внешнем носителе;

б) хранением данных в виде именованного файла определенной структуры;

в) структурой файла данных;

г) представлением данных в оперативной памяти.

10. Что является элементарной единицей логической организации данных:

а) содержимое ячейки оперативной памяти;

б) кластер;

в) запись;

г) поле.

11. Для чего предназначены СУБД:

а) облегчения работы пользователя с данными на его естественном языке;

б) обеспечения упорядоченного хранения данных;

в) как заменитель бумажного документооборота на предприятии;

г) облегчения анализа и обработки массивов информации.

12. Какие модели представления данных имеют наиболее широкое применение в настоящее время:

а) сетевые;

б) реляционные;

в) на основе инвертированных списков;

г) экспертные.

13.Укажите правильную смысловую связь понятий реляционной модели:

а) домен - отношение - атрибут;

б) поле - запись - отношение;

в) атрибут - кортеж - таблица;

г) поле - запись - таблица.

14. Какие аспекты представления данных рассматривает реляционная модель:

а) структурный;

б) целостности данных;

в) манипулирования данными;

г) все вместе взятые.

15. Определите назначение "потенциальных ключей":

а) для идентификации кортежа;

б) обеспечения механизма адресации на уровне кортежей;

в) обеспечения сортировки атрибутов;

г) служит идентификатором отношений.

16. Аппарат индексирования в СУБД предназначен для:

а) идентификации записи;

б) установления соответствия записи ключу;

в) идентификации взаимосвязей между таблицами;

г) ускорения поиска записи в таблице.

17. Термин «целостность данных» подразумевает:

а) обеспечение защиты от санкционированного доступа к ним;

б) допустимые значения атрибутов;

в) точность и корректность обрабатываемых данных;

г) сохранность их на физическом носителе.

18 Фундаментальной основой реляционных систем является

а) запись

б) объектный класс

в) кортеж

г) домен

19 Преимущество инкапсуляции состоит в том, что она позволяет изменять внутреннее представление объектов.

а) лишь частично переделывая приложения, в которых используются эти объекты

б) переделывая приложения, в которых используются эти объекты

в) изменяя метод

г) не переделывая приложений, в которых используются эти объекты

20 Основным недостатком использования индексов является

а) использование сортировки

б) ускорение процесса восстановления данных

в) увеличение числа дисковых операций ввода-вывода, необходимых для извлечения требуемой записи

г) замедление процесса обновления данных

21. Поле, содержащее любую последовательность обычных символов, которые можно вводить с клавиатуры.

a) GENERAL 6) CHARACTER **B)CURRENEY** г) Memo

22. Создать БД PRIM с полями Famil и Sport (условный номер вида спорта, которому отдает предпочтение персона Famil). Значение поля Sport сделать повторяющимся. В БД RAS дать словесное название вида для каждого номера. Вывести названия видов спорта, указанных в PRIM более 5 раз.

a) SELECT Sport FROM Prim Where Sport HAVING Count(\*)>5

6) SELECT Sport FROM Prim HAVING Count(\*)>5

B) SELECT Sport FROM Prim GROUP BY Sport HAVING Count(\*)>5

r) SELECT Sport FROM Prom GROUP BY Famil HAVING Count(\*)>5

23. Внешний уровень архитектуры

а) представление информации базы данных такими, какие «они есть на самом деле»

б) обобщенное представление пользователей

в) представление в памяти

г) индивидуальное представление пользователя

24. Целостность означает

а) использование последовательного просмотра б) защиту базы данных от несанкционированных пользователей

в) правила безопасности

г) защиту базы данных от санкционированных пользователей

25. В интегрированных базах данные рассматриваются пользователем

как

а) таблицы

б) объекты и отношения между объектами

в) набор древовидных структур

г) компьютеризированная системы хранения записей

26. Инкапсуляция объекта

а) скрытая внутренняя структура и возможность управлять с помощью специально заданных методов

б) динамическое приобретение или утрачивание нового типа

в) способность к замещению

г) применение разных методов с одним и тем же именем для различных классов

27. Фундаментальной основой реляционных систем является

а) запись

б) объектный класс

в) кортеж

г) домен

28. Концептуальный уровень архитектуры

а) индивидуальное представление пользователя

б) представление информации базы данных такими, какие они есть на самом деле

в) обобщенное представление пользователей

г) представление в памяти

29. Можно отложить до конца транзакции приведение в действие ограничений целостности

а) атрибута б) домена

в) отношения

г) базы данных

30. Распределенная база данных - это

а) компьютеризированная система хранения данных

б) тип виртуального объекта, части которого физически сохраняются в ряду отдельных реальных баз данных на удаленных узлах

в) совместно используемые базы данных

31. В реляционных системах данные рассматриваются пользователем как

а) набор древовидных структур

б) объекты и отношения между объектами

в) компьютеризированная системы хранения записей

г) таблицы

32. Одним из преимуществ использования индексов является

а) защита базы данных от несанкционированных пользователей

б) использование последовательного просмотра

в) ускорение прямого доступа на основе заданного значения индексированного поля или комбинации полей

г) выделение дополнительного пространства для размещения индексов

33. Домен

а) строка таблицы

б) общая совокупность значений, из которой берется реальное значение атрибутов

в) наименьшая единица данных, не имеющая внутренней структуры

г) уникальный идентификатор таблицы, для которого не существует двух строк, содержащих одинаковое значение

34. Фундаментальной основой объктно-ориентированных систем является

а) запись

б) объектный класс

в) кортеж

г) домен

35. Безопасность означает

а) защиту базы данных от санкционированных пользователей

б) защиту базы данных от несанкционированных пользователей

в) правила безопасности

г) использование последовательного просмотра

#### **Литература для подготовки к экзамену:**

а) нормативные документы:

1. Об информации, информационных технологиях и защите информации: Федер. закон от 27.07.2006 N 149-ФЗ (ред. от 24.11.2014) . - КонсультантПлюс. [Электрон. ресурс]. – Электрон. дан. – [М., 2014].

2. Об электронной цифровой подписи: Федер. закон от 06.04.2011 N 63- ФЗ (ред. от 28.06.2014). - КонсультантПлюс. [Электрон. ресурс]. – Электрон. дан. – [М., 2014].

3. О персональных данных: Федер. закон от 27.07.2006 N 152-ФЗ (ред. от 21.07.2014). - КонсультантПлюс. [Электрон. ресурс]. – Электрон. дан. – [М., 2014].

б) основная литература:

1. Базы данных: Учебник / Шустова Л.И., Тараканов О.В. - М.:НИЦ ИНФРА-М, 2016. - 304 с. – Режим доступа: <http://znanium.com/catalog/product/491069>

2. Базы данных: учебник / И.А. Кумскова. — Москва : КноРус, 2015. — 488 с. – Режим доступа:<https://www.book.ru/book/919609>

в) дополнительная литература:

1. Базы данных. Курс лекций: учебное пособие / Р.Р. Латыпова. — Москва: Проспект, 2015. — 87 с. – Режим доступа: <https://www.book.ru/book/917444>

#### **Промежуточная аттестация**

## <span id="page-32-0"></span>**2.2. Комплект экзаменационных билетов для проведения промежуточной аттестации**

# АВТОНОМНАЯ НЕКОММЕРЧЕСКАЯ ОБРАЗОВАТЕЛЬНАЯ ОРГАНИЗАЦИЯ ВЫСШЕГО ОБРАЗОВАНИЯ ЦЕНТРОСОЮЗА РОССИЙСКОЙ ФЕДЕРАЦИИ «РОССИЙСКИЙ УНИВЕРСИТЕТ КООПЕРАЦИИ» **КАЗАНСКИЙ КООПЕРАТИВНЫЙ ИНСТИТУТ (ФИЛИАЛ)**

Специальность: 38.05.02 Таможенное дело Направленность: «Правоохранительная деятельность и информационные технологии в таможенном деле» Дисциплина: «Базы данных»

## **ЭКЗАМЕНАЦИОННЫЙ БИЛЕТ № 1**

1. Способы классификации СУБД

2. Предложение INSERT языка SQL. Вставка единственной записи. Вставка множества записей.

3. Проектирование реляционных БД с использованием нормализации: первая, вторая и третья нормальные формы (пример).

## **ЭКЗАМЕНАЦИОННЫЙ БИЛЕТ № 2**

1. Домены. Отношения, атрибуты, кортежи отношения. Свойства отношений

2. Предложение UPDATE языка SQL. Обновление единственной записи. Обновление множества записей. Обновление с подзапросом. Обновление нескольких таблиц

3. Семантическая модель Entity-Relationship (сущность-связь). Связи: один к одному, один ко многим, многие ко многим (пример).

## **ЭКЗАМЕНАЦИОННЫЙ БИЛЕТ № 3**

1. Основные функции СУБД. Типовая организация СУБД. Жизненный цикл базы данных.

2. Предложение DELETE языка SQL. Удаление единственной записи. Удаление множества записей. Удаление с подзапросом.

3. Проектирование реляционных БД с использованием нормализации: нормальная форма Бойса-Кодда, четвертая нормальная форма (пример).

# **ЭКЗАМЕНАЦИОННЫЙ БИЛЕТ № 4**

1. Этапы развития СУБД

2. Защита информации в базах данных. Принципы поддержки целостности в базе данных

3. Практическое задание. Формирование запроса на поиск данных в среде системы управления базами данных.

1). Создать структуру таблицы базы данных «Студенты», содержащую следующие поля: фамилия, имя, группа, адрес, дата рождения, рост.

2). В режиме таблицы ввести в базу данных 10 записей о студентах вашей группы (значения полей можно задавать произвольно).

3). Вывести на экран поля «фамилия», «имя», «группа» для студентов, рост которых выше 175 см и родились весной 1995г (использовать запрос), отсортировав их в алфавитном порядке по фамилиям.

## <span id="page-34-0"></span>**Промежуточная аттестация Комплект тестовых заданий для проведения экзамена по дисциплине**

# АВТОНОМНАЯ НЕКОММЕРЧЕСКАЯ ОБРАЗОВАТЕЛЬНАЯ ОРГАНИЗАЦИЯ ВЫСШЕГО ОБРАЗОВАНИЯ ЦЕНТРОСОЮЗА РОССИЙСКОЙ ФЕДЕРАЦИИ «РОССИЙСКИЙ УНИВЕРСИТЕТ КООПЕРАЦИИ» **КАЗАНСКИЙ КООПЕРАТИВНЫЙ ИНСТИТУТ (ФИЛИАЛ)**

Специальность: 38.05.02 Таможенное дело Направленность: «Правоохранительная деятельность и информационные технологии в таможенном деле» Дисциплина: «Базы данных»

Тестовые задания для проверки уровня обученности ЗНАТЬ:

Задание 1. Какая база содержит краткие сведения об описываемых объектах, представленные в строго определённом формате.

- а) иерархическая
- б) сетевая
- в) реляционная
- г) фактографическая
- д) документальная

Задание 2. Указать основные понятия реляционной БД?

- а) таблица
- б) запись
- в) поле
- г) тип поля
- д) главный ключ таблицы

Задание 3. Как называется это результат обращения пользователя к СУБД для поиска данных, добавления, удаления, и обновления записей?

- а) отчёт
- б) таблица
- в) форма
- г) запрос
- д) макросы и модули

Тестовые задания для проверки уровня обученности УМЕТЬ, ВЛАДЕТЬ:

Задание 1. Документ, предназначенный для вывода на печать, сформированный на основании информации, содержащейся в таблицах и запросах - это....

а) таблица

- б) макрос
- в) модуль
- г) отчёт
- д) запрос

Задание 2. Как может быть построена подчиненная форма?

а) на основе только галавной таблице

б) на основе только подчиненной формы

в) на основе, как подчиненной, так и на основе главной таблицы

г) на основе макроса

д) на основе связанной таблицы

Задание 3. Полиморфизмом называют:

а) возможность применения разных методов с одним и тем же именем для разных классов

б) скрытая внутренняя структура и возможность управлять с помощью специально заданных методов

в) динамическое приобретение или утрачивание нового типа

г) способность к замешению

Задание 4. Создать БД TOVAR по структуре: наименование товара -15, количество – 5, стоимость – 7(2), код товара – 4.

a) CREATE DBF TOVAR (NAME C(15), KOL N(5), CENA N(7,2), KOD  $C(4)$ 

b) CREATE TOVAR (NAME C(15), KOL N(5), CENA N(7,2), KOD C(4))

c) CRAETE DBF TOVAR (NAME  $C(15)$ , KOL N(5), CENA N(7,2), KOD  $C(4)$ 

d) CREATE DBF TOVAR (NAME C(15), KOL N(5), CENA N(7,2), KOD  $C(4,2)$ 

Задание 5. Для БД «Успеваемость» построить запрос, выбирающий ФИО студентов, не сдавших «Математику»

a) Select ФИО, Наим дис, Оценка From Сессия, Дисциплина Where Наим дис  $=$  «Математика» and Оценка=2

 $\delta$ ) Select ФИО From Сессия, Дисциплина Where Наим дис = «Математика» and Оценка=2

в) Select ФИО From Сессия, Студент, Дисциплина Where Наим дис = Математика and Опенка=2
г) Select ФИО, Наим\_дис, Оценка From Сессия,Студент,Дисциплина Where Наим  $\mu$ ис = «Математика» and Оценка=2

Задание 6. Для БД «Успеваемость» построить запрос, подсчитывающий количество пятерок по дисциплине «БД»

а) Select Наим\_дис, Count(Оценка) From Сессия, Дисциплина Where Наим  $\mu$ ис = «БД» and Оценка=5

б) Select Наим\_дис, AVG(Оценка) From Сессия, Дисциплина Where Наим  $\mu$ ис = «БД» and Оценка=5

в) Select Count(Оценка) From Сессия, Дисциплина Where Оценка=5

г) Select ФИО, Наимлис, Count(Оценка) From

Сессия, Студент, Дисциплина Where Наим  $\mu$ ис = «БД» and Оценка=5

Задание 7. Для БД «Успеваемость» построить запрос, который выводит список студентов 321 группы, сдававших экзамены

а) Select ФИО From Студент Where  $H$  груп=321

б) Select ФИО, Н $\Gamma$ груп From Студент Where Н $\Gamma$ груп=321

в) Select Distinct ФИО, Н груп, Н зач From Сессия, Студент Where Н груп $=321$ 

г) Select ФИО, Н $r$ руп, Н $r$ зач From Сессия, Студент Where Н $r$ руп=321

## **2.3. Критерии оценки для проведения экзамена по дисциплине**

После завершения тестирования на экзамене на мониторе компьютера высвечивается результат – процент правильных ответов. Результат переводится в баллы и суммируется с текущими семестровыми баллами.

Максимальная сумма (100 баллов), набираемая студентом по дисциплине, предусматривающей в качестве формы промежуточной аттестации экзамен, включают две составляющие.

Первая составляющая – оценка регулярности и своевременности качества выполнения студентом учебной работы по изучению дисциплины в течение семестра (сумма не более 60 баллов).

Вторая составляющая – оценка знаний студента на экзамене (не более 40 баллов).

Перевод полученных итоговых баллов в оценки осуществляется по следующей шкале:

- с 86 до 100 баллов – «отлично»;

- с 71 до 85 баллов – «хорошо»;

- с 50 до 70 баллов – «удовлетворительно»

Если студент при тестировании отвечает правильно менее, чем на 50 %, то автоматически выставляется оценка «неудовлетворительно» (без суммирования текущих рейтинговых баллов), а студенту назначается переэкзаменовка в дополнительную сессию.

### **2.4. Методические материалы, определяющие процедуру оценивания по дисциплине**

Общая процедура оценивания определена Положением о фондах оценочных средств.

1. Процедура оценивания результатов освоения программы дисциплины включает в себя оценку уровня сформированности общекультурных и профессиональных компетенций студента, уровней обученности: «знать», «уметь», «владеть».

2. При сдаче экзамена:

 профессиональные знания студента могут проверяться при ответе на теоретические вопросы, при выполнении тестовых заданий, практических работ;

 степень владения профессиональными умениями, уровень сформированности компетенций (элементов компетенций) – при решении ситуационных задач, выполнении практических работ и других заданий.

3. Результаты промежуточной аттестации фиксируются в баллах. Общее количество баллов складывается из следующего:

до 60% от общей оценки за выполнение практических заданий,

до 30% оценки за ответы на теоретические вопросы,

до 10% оценки за ответы на дополнительные вопросы.

# АВТОНОМНАЯ НЕКОММЕРЧЕСКАЯ ОБРАЗОВАТЕЛЬНАЯ ОРГАНИЗАЦИЯ ВЫСШЕГО ОБРАЗОВАНИЯ ЦЕНТРОСОЮЗА РОССИЙСКОЙ ФЕДЕРАЦИИ «РОССИЙСКИЙ УНИВЕРСИТЕТ КООПЕРАЦИИ» **КАЗАНСКИЙ КООПЕРАТИВНЫЙ ИНСТИТУТ (ФИЛИАЛ)**

# **ФОНД ОЦЕНОЧНЫХ СРЕДСТВ ДЛЯ ПРОВЕДЕНИЯ ТЕКУЩЕГО КОНТРОЛЯ И ТЕКУЩЕЙ АТТЕСТАЦИИ ПО ДИСЦИПЛИНЕ (МОДУЛЮ)**

# **БАЗЫ ДАННЫХ**

Специальность: 38.05.02 Таможенное дело Направленность: «Правоохранительная деятельность и информационные технологии в таможенном деле»

#### **1. Материалы для текущего контроля**

#### АВТОНОМНАЯ НЕКОММЕРЧЕСКАЯ ОБРАЗОВАТЕЛЬНАЯ ОРГАНИЗАЦИЯ ВЫСШЕГО ОБРАЗОВАНИЯ ЦЕНТРОСОЮЗА РОССИЙСКОЙ ФЕДЕРАЦИИ «РОССИЙСКИЙ УНИВЕРСИТЕТ КООПЕРАЦИИ» **КАЗАНСКИЙ КООПЕРАТИВНЫЙ ИНСТИТУТ (ФИЛИАЛ)**

#### **Практические задачи**

#### по дисциплине «Базы данных»

### **Требования к оформлению работы**

1. Работа сдается в электронном виде по темам:

Тема 2. Принципы построения БД. Инфологическое (концептуальное) моделирование предметной области.

Тема 3. Теоретико-графовые модели данных. Реляционная модель данных

Тема 6. Организация ввода данных в базу данных. Вывод информации из баз данных.

**2. Выполненное задание контрольной работы сдается в двух файлах:** один – текстовый документ, с титульным листом и подробным описанием этапов проектирования базы данных; второй – файл созданной базы данных.

### **3. Практические задачи:**

**Задание 1.** Концептуальное проектирование. Описать предметную область. Определить сущности и атрибуты (характеристики) каждой сущности предложенной предметной области. Построить ER-диаграмму.

**Задание 2.** Логическое проектирование. Построить реляционную модель базы данных. Определить первичные и внешние ключи таблиц. Описать типы связей между отношения, поясняя, почему назначены именно такие типы связей. Привести таблицы реляционной модели к 3НФ. Представить графическое изображение реляционной (табличной) модели.

**Задание 3.** Физическое проектирование. В СУБД Access создать базу данных с вашей Фамилией. В базе данных должны быть все спроектированные вами таблицы, схема данных и по пять записей в каждой таблице.

### **Вариант 1.**

Разработать БД библиотекаря, предназначенную для автоматизации работы библиотекаря института. БД должна вести учет:

1) справочника книг, разбитых по тематике

2) каждого экземпляра, находящегося в библиотеке (у каждого переплета должен быть собственный номер, шифр, обозначающий положение книги в хранилище);

3) перемещения книг (в библиотеке, на руках, в читальном зале, списана);

4) книг, подлежащих списанию (определить условие для списания книг, при списании обязательно указывать причину);

5) читателей библиотеки

6) карточек читателей (выдавать карточку читателей – список книг, заказываемых читателем, дату заказа книги, дату возврата, выдавать список читателей, вовремя не сдавших книги, информировать читателей, начислять штрафные санкции);

7) поставщиков книг (информация о поставщиках, у которых институт заказывает книги);

8) поставок книг (когда и на какую сумму были произведены закупки книг).

# **Вариант 2.**

Разработать БД работника склада, предназначенную для автоматизации работы сотрудника склада. БД должна вести учет:

1) заказчиков (информация обо всех заказчиках данной организации);

2) заказов (когда, по какой цене, кем и кому были отгружены товары);

3) продукции (какие товары, по какой цене, в каком количестве находятся на складе, формировать отпускную цену);

4) поставок (когда, кем, в каком количестве и по какой цене были произведены поставки товаров);

5) поставщиков (информация о всех поставщиках продукции);

6) работников склада (учет грузчиков, начисление им зарплаты);

7) прибыли склада (по какой цене закуплена продукция, по какой цене продана

8) продукция, стоимость суток хранения единицы продукции).

# **Вариант 3.**

Разработать БД администратора ателье по ремонту оргтехники. БД должна вести учет:

1) клиентов ателье (информация обо всех клиентах ателье);

2) техники, сданной в ремонт (какая техника, когда сдана в ремонт, какой ремонт необходим, в какой срок выполнится, степень готовности и информация о мастере, который будет выполнять работу);

3) комплектующих (стоимость комплектующих, использованных при ремонте, отдельный заказ комплектующих);

4) проделанной работы (какая техника, стоимость работы по категориям, формирование общей стоимости заказа, учет скидок и налогов при формировании цены, вид оплаты);

5) работников ателье (формирование заработной платы работникам в зависимости от объема выполненных работ).

### **Вариант 4.**

Разработать БД администратора автосалона. БД должна вести учет:

1) автомобилей, находящихся в автосалоне (информация обо всех автомобилях в автосалоне или в гараже);

2) поставщиков автомобилей (информация обо всех поставщиках автомобилей);

3) клиентов автосалона (информация обо всех клиентах автосалона);

4) поставок (когда, кем, в каком количестве и по какой цене были произведены поставки автомобилей);

5) заказов (когда, по какой цене, кем и кому были проданы автомобили, в какой форме производится оплата);

6) продажи запчастей для автомобилей (заказ запчастей, если их нет на складе);

7) услуги тюнинга автомобилей (какой автомобиль, состав услуг, формирование стоимости услуг).

## **Вариант 5.**

Разработать БД администратора ресторана. БД должна вести учет:

1) распределения столиков (на сколько мест, где расположены, учитывать, какая наценка идет на столик в зависимости от его расположения);

2) клиентов ресторана (информация обо всех клиентах ресторана);

3) предварительных заказов на столики (распределение предварительных заказов на столики, предоплата, меню на столик);

4) меню (формирование меню на конкретный день, стоимость блюд, напитков);

5) заказов на конкретный столик (формирование счета в зависимости от заказанных блюд, принятие оплаты).

## **Варианта 6.**

Разработать БД сотрудника ЖЭС (ЖЭС – жилищно-эксплуатационная служба). БД должна вести учет:

1) всех домов, подчиняющихся ЖЭС (учет информации о количестве квартир,

подъездов, этажей);

2) квартиросъемщиков (информация обо всех квартиросъемщиках ЖЭС);

3) стоимости всех услуг ЖЭС (стоимость единицы жилплощади, единицы горячей и холодной воды и т. д.);

4) льготных квартиросъемщиков ЖЭС;

5) стоимости оплаты за квартиру (формирование квитанции об оплате с учетом параметров квартиры и льготников);

6) задолжников по оплате (начисление пени).

## **Вариант 7.**

Разработать БД администратора аэропорта. БД должна вести учет:

1) всех самолетов (информация обо всех видах самолетов, обслуживаемых аэропортом);

2) всех рейсов (информация обо всех рейсах с указанием даты отправления и прибытия, вида самолета, фамилий членов экипажа);

3) билетов (информация о распределении билетов в зависимости от типа самолета, рейса и др.);

4) предварительных заказов билетов (формирование предварительного заказа билетов на конкретный рейс, предоплата билета);

5) стоимости билетов (формирование стоимости билета в зависимости от типа самолета, рейса, класса салона);

# **Критерии оценки:**

 оценка «отлично» выставляется студенту, если задание выполнено верно и в полном объеме;

 оценка «хорошо» выставляется студенту, если задание выполнено с незначительными замечаниями;

 оценка «удовлетворительно» выставляется, если задание выполнено на базовом уровне, но с ошибками;

 оценка «неудовлетворительно» выставляется, если содержится большое количество ошибок, задание не выполнено.

#### АВТОНОМНАЯ НЕКОММЕРЧЕСКАЯ ОБРАЗОВАТЕЛЬНАЯ ОРГАНИЗАЦИЯ ВЫСШЕГО ОБРАЗОВАНИЯ ЦЕНТРОСОЮЗА РОССИЙСКОЙ ФЕДЕРАЦИИ «РОССИЙСКИЙ УНИВЕРСИТЕТ КООПЕРАЦИИ» **КАЗАНСКИЙ КООПЕРАТИВНЫЙ ИНСТИТУТ (ФИЛИАЛ)**

### **Лабораторные работы**

#### по дисциплине **«**Базы данных»

Тема 6. Организация ввода данных в базу данных. Вывод информации из баз данных.

### **Лабораторная работа 1.**

Тема: Формирование структуры таблицы. Ввод и редактирование данных.

Цель работы: овладеть навыком формирования структуры таблицы, научиться вводить данные в таблицу и редактировать их.

Этапы работы:

Задание 1. Формирование структуры таблицы

1. Запустить Access.

2. При запуске появится диалоговое окно, в котором надо выбрать строку Новая база данных.

3. В окне Файл новой базы данных указать имя новой базы данных (cвою фамилию и № группы) в поле ввода Имя файла. Нажать кнопку Создать.

4. В появившемся окне База данных активизировать вкладку Таблицы и щелкнуть по кнопке Создать.

5. Создать таблицу воспользовавшись Конструктором. В окне Новая таблица выбрать пункт Конструктор и подтвердить выбор.

6. Определить поля таблицы.

7. В появившемся окне создать поля базы данных, согласно следующей таблице. Для ввода типа поля использовать значок всплывающего меню, который появляется при установке курсора в столбец Тип данных.

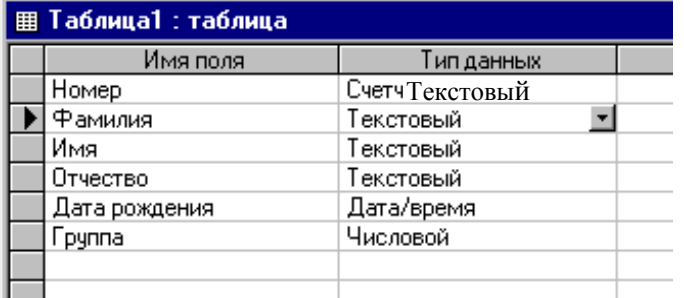

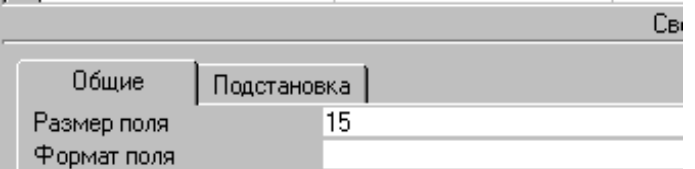

Во вкладке Общие для каждой строки указать Размер поля:

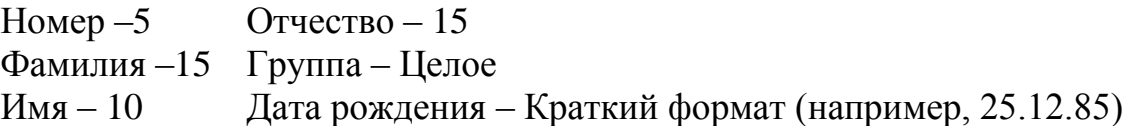

7. Определить первичный ключ для таблицы. В данной таблице ключевым является поле Номер. Чтобы сделать поле ключевым, надо выделить его и выбрать меню Правка/Ключевое поле или нажать кнопку Ключевое поле на панели инструментов. При этом слева от имени ключевого поля появится изображение ключа.

8. Закрыть заполненную таблицу и сохранить ее под именем ФИЗИКА. Задание 2. Ввод и редактирование данных.

1. В окне База данных появилось имя сохраненной таблицы. Для того чтобы вводить данные, надо открыть ее в режиме таблицы. Щелкнуть на кнопку Открыть.

2. Занести в таблицу 3–4 записи. Для поля Группа использовать номера 56, 57, 58.

3. Отредактировать введенные в таблицу данные: заменить во второй записи фамилию.

4. В поле Дата рождения изменить в первой записи год рождения.

5. Удалить последнюю запись в таблице. Для этого нужно выделить ее: установить курсор мыши к левой границе таблицы до изменения его в виде стрелки: → , щелкнуть мышью и нажать Del.

6. Добавить еще две записи.

7. Ширину столбцов сделать в соответствии с шириной символов. Для этого выделить таблицу и выполнить команду: Формат \ Ширина столбца... и щелкнуть по кнопке По ширине данных.

8. Закрыть таблицу.

# **Лабораторная работа 2.**

Тема: Разработка однотабличных пользовательских форм. Разработка отчёта.

Цель работы: создать однотабличную пользовательскую форму для ввода и редактирования данных в ранее созданную таблицу; создать отчет по данной таблице.

Этапы работы: Задание 1. Разработка однотабличных пользовательских форм. 1. Запустить Access.

2. При запуске появится диалоговое окно, в котором надо выбрать строку Открыть базу данных и выбрать файл, сохраненный ранее под вашей фамилией.

3. В появившемся окне База данных активизировать вкладку Формы и щелкнуть по кнопке Создать.

4. В диалоговом окне Новая форма выбрать строку Мастер форм и выбрать в качестве источника данных имя таблицы ФИЗИКА, подтвердить.

5. В появившемся окне выбрать поля для создаваемой формы, выбрать все имеющиеся, нажав кнопку  $\gg$ . Нажать кнопку Далее.

6. В появившемся окне выбрать внешний вид формы: Ленточный. Нажать кнопку Далее.

7. В следующем окне выбрать стиль: Обычный. Нажать кнопку Далее и затем Готово.

8. Добавить в таблицу 1 – 2 записи в режиме формы.

9. Познакомится с возможностями перемещения в таблице, представленной в виде формы (переместиться на следующую запись и обратно, к первой записи, к последней записи, новая запись.

10. Закрыть окно формы.

11. Открыть таблицу ФИЗИКА и просмотреть добавленные записи в таблице.

12. Закрыть таблицу, выйти в окно База данных.

Задание 2. Разработка отчёта.

1. В окне База данных активизировать вкладку Отчеты и щелкнуть кнопку Создать.

2. В диалоговом окне Новая форма выбрать строку Мастер отчетов и выбрать в качестве источника данных имя таблицы ФИЗИКА, подтвердить.

3. В появившемся окне выбрать поля для создаваемого отчета: Номер, Фамилия, Имя, Дата рождения с помощью кнопки > . (дальнейший переход от окна к окну осуществляется с помощью кнопки Далее.)

4. В следующем окне группировку принять по умолчанию, использовать сортировку по полю Фамилия, выбрать макета Табличный, стиль Строгий. Ввести имя отчета (по умолчанию Access вводит имя таблицы источника).

5. Закрыть отчет и выйти в окно База данных.

## **Лабораторная работа 3.**

Тема: Поиск, сортировка и отбор данных. Запросы.

Цель работы: овладеть навыком поиска, сортировки и отбора данных; создать запрос-выборку из таблицы ФИЗИКА, содержащую сведения о студентах группы 56

Этапы работы: Задание 1. Поиск, сортировка и отбор данных. 1. Запустить Access.

2. При запуске появится диалоговое окно, в котором надо выбрать строку Открыть базу данных и выбрать файл, сохраненный ранее под вашей фамилией.

3. В появившемся окне База данных активизировать вкладку Формы и открыть свою таблицу.

Поиск

Осуществить поиск какого-либо студента по полю Фамилия. Для этого выполнить следующее:

- установить курсор в строку поля, по которому будет осуществляется поиск ( в нашем случае это поле Фамилия);

- выполнить команду Правка/Найти или нажать на пиктограмму Найти для ввода диалогового окна Поиск.

ввести любую фамилию из таблицы в окне Поиск и нажать кнопку Найти. Найденная фамилия будет выделена в таблице.

Закрыть окно Поиск.

Сортировка

Отсортировать записи таблицы в алфавитном порядке по полю Фамилия. Для этого выполнить следующее:

- установить курсор в строку поля, по которому будет осуществляется поиск ( в нашем случае это поле Фамилия);

- выполнить команду Записи/Сортировка/По возрастанию или нажать на пиктограмму Сортировка по возрастанию. В результате в столбце Фамилия фамилии студентов будут расположены в алфавитном порядке.

### Фильтр

Используя фильтр, вывести на экран список студентов группы 57. Для этого выполнить действия:

- выполнить команду Записи/ Фильтр/ Изменить фильтр.

- установить курсор в поле Группа, нажать на значок всплывающего меню и выбрать номер нужной группы (в данном случае 57).

- выполнить команду Фильтр/Применить фильтр. На экране отобразятся студенты группы 57.

- чтобы убрать фильтр, воспользоваться командой Записи/Удалить фильтр.

закрыть таблицу.

Задание 2. Запросы.

1. В окне База данных активизировать вкладку Запросы и щелкнуть кнопку Создать.

2. Выбрать режим Конструктор и подтвердить выбор.

3. В появившемся окне Добавление нажать кнопку Добавить. Список полей этой таблицы должен появится в окне запрос на выборку.

4. Закрыть окно Добавление таблицы.

5. В оставшемся окне Запрос на выборку щелкнуть верхнюю левую ячейку, относящуюся к заголовку поле.

6. В данной ячейке должен появится значок всплывающего меню. Используя его, ввести в ячейку имя первого поля создаваемого запроса (например, Фамилия).

7. Аналогичным образом заполнить остальные ячейки первой строки (Имя, Дата рождения, Группа).

8. В строке Сортировка в первом столбце Фамилия установить: По возрастанию.

9. В строке Условия отбора внести в нужные поля критерий отбора: в поле группа - 56.

10. В строке Вывод на экран значок «галочка» означает, что в результате выполнения запроса данное поле будет выводится на экран.

11. Выполнить команду Запрос/Запуск.

12. Закрыть окно Запрос.

13. Сохранить его под именем Запрос.

### **Лабораторная работа 4.**

Тема: Создание базы данных «Студенческая группа»

Цель работы: создать самостоятельно базу данных

## Задание.

1. Создайте структуру базы данных с полями Ф.И.О, курс, № группы, № зачетной книжки, возраст и пол.

2. Введите не менее 5 записей.

3. Отсортируйте базу данных в порядке возрастания номера зачетной книжки.

4. Создайте для вашей базы данных форму по своему усмотрению и отчет, включив в него Ф.И.О., № группы и № зачетной книжки.

## **Лабораторная работа 5.**

Тема: Создание многотабличной базы данных. Установление связей между таблицами.

Цель работы: сформировать структуры таблиц и ввести в них данные для последующей установки связей между ними; научится создавать связи между таблицами.

Этапы работы:

Задание 1. Создание многотабличной базы данных

Запустить Access. При запуске появится диалоговое окно, в котором надо выбрать строку Открыть базу данных и выбрать файл, сохраненный ранее под вашей фамилией.

Создать таблицу СЕССИЯ, используя ту же технологию, что и при создании таблицы ФИЗИКА в первой лабораторной работе. Состав полей и их свойства следующие:

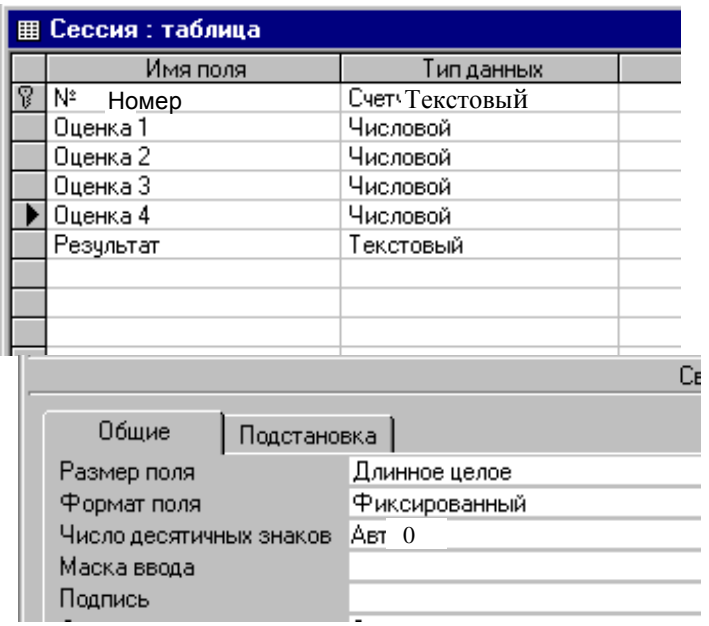

Во вкладке Общие для каждой строки указать Размер поля:  $Homep-3$ 

Оценка 1, Оценка 2, Оценка 3, Оценка 4 - длинное целое Результат-4

Для строк Оценка 1, Оценка 2, Оценка 3, Оценка 4 указать Формат поля - Фиксированный и Число десятичных знаков - 0.

В данной таблице ключевым является поле №.

Закрыть таблицу и сохранить ее под именем СЕССИЯ.

Создать таблицу СТИПЕДИЯ. Состав полей и их свойства следующие:

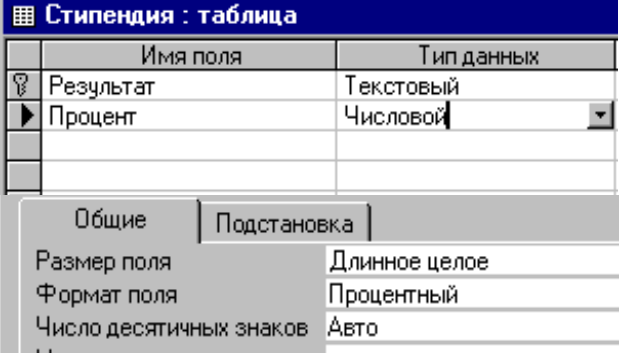

Во вкладке Общие для каждой строки указать Размер поля: Результат-4

Процент - длинное целое

для строки Процент указать Формат поля: Процентный.

В данной таблице ключевым является поле Результат.

Закрыть таблицу и сохранить ее под именем СТИПЕНДИЯ.

Заполнить таблицы данными: оценки в записи ввести на свое усмотрение так, чтобы в записях присутствовали разные комбинации оценок из четырех групп:

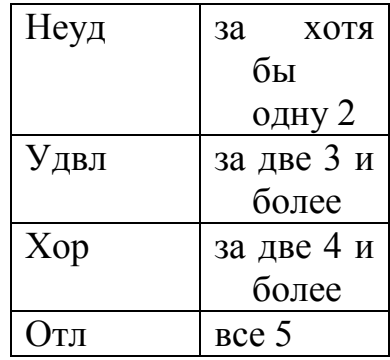

В поле Результат в таблице СЕССИЯ данные заносить в соответствии с представленной таблице, например, если две оценки 4 и две оценки 5, то результат занести хор.

Поле Процент в таблице СТИПЕНДИЯ заполнить в соответствии со следующей таблицей:

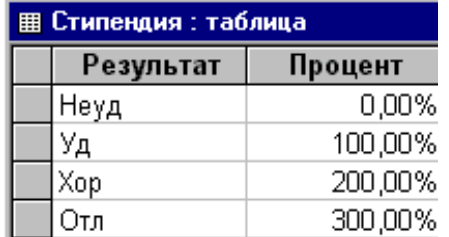

Сохранить и закрыть обе таблицы.

Задание 2. Установление связей между таблицами.

В окне база данных созданный по вашей фамилией должны быть имена трех таблиц: ФИЗИКА, СЕССИЯ и СТИПЕНДИЯ. Для установления связей выполнить команду Сервис/ Схема данных.

В появившемся окне Схема данных выполнить добавление всех трех таблиц в схему, закрыв окно Добавление таблицы на экране останутся структуры трех таблиц.

Установить связи между таблицами ФИЗИКА и СЕССИЯ. Для этого протащите указатель мыши от поля номер таблицы ФИЗИКА к полю номер таблицы СЕССИЯ при нажатой клавише мыши.

В появившемся диалоговом окне Связи активизировать значок Обеспечение целостности данных, отношение Один к одному, активизировать значки Каскадное обновление связанный полей и Каскадное удаление связанный полей. Прочитать встроенную справку об этих значках (щелкнуть на знак ? в заголовке окна Связи, подвести к нужному значку и нажать кнопку мыши). Нажать кнопку Создать.

Установить связь между таблицами СЕССИЯ и СТИПЕНДИЯ. Для этого протащить указатель мыши от поля Результат таблицы СТИПЕНДИЯ к полю Результат таблицы СЕССИЯ. Здесь отношение один к многим.

Закрыть окно Схема данных, при выходе сохранить связи.

### **Лабораторная работа 6.**

Тема: Разработка многотабличной пользовательской формы ввода данных.

Цель работы: научиться создавать многотабличную форму.

Этапы работы:

Создать форму на основе таблицы СЕССИЯ с использованием Мастера форм, включив в форму все поля таблицы. При выборе внешнего вида формы использовать расположение В один столбец. Дать имя форме СЕССИЯ.

Создать форму на основе таблицы ФИЗИКА с использованием Мастера форм, включив в форму все поля, кроме поля Номер. При выборе внешнего вида формы использовать расположение Табличный. Дать имя форме СТУДЕНТ и закрыть ее.

Форму СЕССИЯ открыть в режиме Конструктора.(Для переключения между режимами нужно войти в меню Вид и выбрать нужный. Для оформления атрибутов текста таблицы (например,, изменение цвета и начертание шрифта) необходимо в режиме конструктор выделить этот объект и выбрать меню Вид/Свойства.)

Перетащить окна так, чтобы База данных и окно Сессия-Форма были видны и как можно меньше перекрывали друг друга. Далее захватить значок Студент и протащить указатель мыши в нижнюю часть окна СЕССИЯ и перейти в режим формы.

Просмотреть полученную составную форму,.

Для того чтобы ввести еще строки, надо сначала заполнить строку в базе данных ФИЗИКА, во вкладке Таблицы, затем во вкладке Формы открыть базу данных СЕССИЯ, пролистать записи до конца, ввести номер добавленной строки и оценки. Данные студента появятся автоматически. Введите еще одну запись.

Закрыть форму.

### **Лабораторная работа 7.**

Тема: Формирование запросов для многотабличной базы данных.

Цель работы: построить запрос, позволяющий выводить фамилию, имя, отчество и номер группы студентов, которым может быть назначена стипендия, и размер стипендии в процентах.

Этапы работы:

Информация для получения таких данных находится в трех таблицах: ФИЗИКА, СЕССИЯ и СТИПЕНДИЯ.

В данном случае создается новая таблица, содержащая сведения из

разных взаимосвязанных таблиц.

В окне База данных создать новый запрос на основе связанных таблиц. Для этого активизировать вкладку Запрос и нажать кнопку Создать.

В появившемся окне Новый запрос выбрать Конструктор и подтвердить выбор.

В окне Добавление таблиц выбрать таблицу ФИЗИКА, нажать кнопку Добавить, затем выбрать таблицу СЕССИЯ, нажать кнопку Добавить, выбрать таблицу СТИПЕНДИЯ, нажать кнопку Добавить. Список полей этих таблиц должен появится в окне запрос на выборку. Закрыть окно Добавление таблицы.

Перетащить в строку Поле из таблицы ФИЗИКА поля: фамилия, имя, отчество, группа; из таблицы Стипендия – поле Процент.

В строке Условие отбора установить по полю Процент выражение  $> 0$ , т.е. вывод тех студентов, у которых сессия сдана на положительные оценки.

Закрыть запрос, сохранив его под именем ПРИКАЗ.

Просмотреть и проанализировать полученный запрос.

### **Лабораторная работа 8.**

Тема: Разработка многотабличной формы отчета вывода данных.

Цель работы: создать отчет, в котором используется информация из различных таблиц базы данных.

Этапы работы:

Для создания отчета, включающего информацию из различных таблиц, используют предварительно сформированный запрос.

Построить отчет, сформированный на основе созданного запроса Приказ.

В окне База данных активизировать вкладку Отчет и нажать кнопку Создать.

В окне новый отчет выбрать Мастер отчетов и источник данных запрос Приказ.

В окне Создание отчета выберите Приказ и перенесите в выбранные поля все поля Приказа. тип представления данных - по таблице СЕССИЯ, уровни группировки не задавать, осуществить сортировку по группам., внутри каждой группы упорядочить фамилии в алфавитном порядке, вид макета табличный.

Если необходимо сделать какие-либо изменения макета отчета, представьте его в режиме конструктора. Для этого воспользуйтесь меню Вид/Конструктор.

В поле заголовков отчета вставьте дату. Меню Вставка/Дата. Сохранить и закрыть его.

Просмотреть и проанализировать полученный отчет.

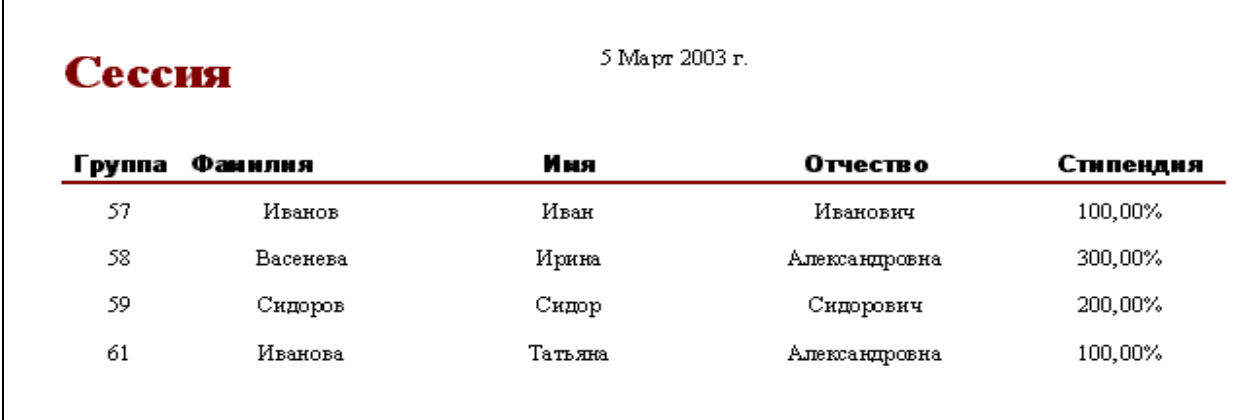

Задание:

Подготовить список студентов, сдавших сессию на «отлично».

Создать запрос, выводящий список студентов, имеющих хотя бы одну «тройку».

Создать запрос, выводящий список студентов, Фамилия которых начинается на букву И.

### **Лабораторная работа 9.**

Тема: Создание элемента управления.

Цель работы: создать элемент управления для ввода пола студентов в форме ФИЗИКА.

Этапы работы:

Элемент управления - это графический объект в форме или отчете для представления данных или для выполнения определенных действий.

Создать в таблице ФИЗИКА, созданной ранее, новое поле под именем Пол в режиме конструктора. В Описании данного поля ввести следующую запись: 1 - мужской, 2 - женский.

В окне База данных перейти в режим формы, открыть в режиме конструктора форму ФИЗИКА, созданную ранее.

Увеличить высоту рабочего поля формы. Элемент управления можно создать двумя способами: создание группы с помощью Мастера; создание группы без помощи Мастера.

Создадим переключатель пола вторым способом

В режиме Конструктора формы в дополнительной панели инструментов Панель элементов отключить кнопку Мастер элементов (должна быть не выделена). Это приведет к отключению мастеров.

Нажать кнопку Группа на панели элементов.

Открыть Список полей, используя данную кнопку на верхней панели инструментов, а затем перетащить поле Пол из списка полей в рабочее поле формы при нажатой клавиши мыши. В рабочем поле формы должна появиться рамка с заголовком Пол в верхней часть.

Нажать на панели инструментов кнопку Переключатель, затем выбрать внутри группы место, в которое перемещается левый верхний угол флажка или выключателя. Подтвердить установку элемента щелчком мыши.

Установить курсор на появившийся текст (Переключатель) и ввести подпись Мужской. Аналогичным образом добавить элемент для женского пола.

выровнять значки: сначала выделить, далее использовать значки «палец» и «ладонь» для их перетаскивания.

Отредактировать внешний вид созданной рамки, вызвав окно свойств, выбрав меню Вид/Свойства.

перейти в режим просмотра формы и, используя элемент управления, установить пол в записях.

Перейти в режим таблица и просмотреть поле Пол. В данном поле должны появится цифра 1 или 2. При установлении курсора в данное поле в нижней области экрана в строке подсказки появится текст описания: 1 мужской, 2 - женский.

Самостоятельно создайте элемент управления - поле со списком для ввода оценок, используя Мастер элементов. При работе с мастером выбрать Фиксированный набор значений, сохранить в поле Оценка 1, задать подпись Оценка 1.

На рисунке представлен пример поля со списком для поля Оценка 1.

## **Лабораторная работа №10.**

Тема: Создание вычисляемых полей в отчёте.

Цель работы: научиться создавать вычисляемые поля в отчёте.

Этапы работы:

Создать отчёт на основе таблицы СЕССИЯ. В отчете, используя построитель выражений, создать новое поле – средний бал сдачи сессии каждым студентом.

Создать запрос, включив в него из таблицы ФИЗИКА поля Номер, Фамилия, Имя, из таблицы СЕССИЯ - поля Оценка 1, Оцекнка 2, Оценка 3, Оценка 4. Дать имя отчету Результаты.

В окне диалога Создание отчета выбрать таблицу Результаты и нажать кнопку Конструктор.

Перетащить мышью все поля из окна списка полей таблицы. Результаты в область данных отчета. Можно перенести сразу несколько полей. Для этого в списке полей при выборе полей удерживать нажатой клавишу Shift.

Для отчета нужно создать новое поле, в котором будет размещаться результат вычисления среднего бала для каждого студента. Для начала создать новое пустое поле. Для этого на панели элементов выбрать инструмент поле и щелкнуть в области данных отчета, где будет размещаться поле Средний балл студента Появится элемент, состоящий из имени поля (Поле...) и содержимого.

Установит текстовый курсор на имя поля и ввести новое имя Средний бапп

Отредактировать размеры зоны имени поля (размеры по вертикали и горизонтали), используя значки квадратиков, которые появляются при выделение данного поля.

Для размещения формул, вычисляющий средний балл, выделить область содержимого и выполнить команду Вид/Свойства.

Установить курсор в поле Ланное и нажать значок с тремя точками.

В поле ввода построителя выражений при помощи имеющихся кнопок и переччня полей составить следующее выражение:

 $= ($ [Оценка1] + [Оценка2] + [Оценка3] + [Оценка4]) / 4

Подтвердить введенное выражение: нажать кнопку ОК.

Перейти в режим просмотра отчета: Файл/Предварительный просмотр или нажать кнопку на панели инструментов.

Пример отчета:

Закрыть отчет.

### Критерии оценки:

- оценка «отлично» выставляется студенту, если он показал высокий уровень сформированности компетенции, верно и в полном объеме показал глубокие исчерпывающие знания всего программного материала по проблемы: лисциплине. понимание сущности лал логически последовательные, содержательные, полные правильные и конкретные ответы на все вопросы экзаменационного билета, дополнительные вопросы; использовал в необходимой мере в ответах на вопросы материалы всей рекомендуемой литературы.

- оценка «хорошо» выставляется студенту, если он показал средний уровень сформированности компетенции, с незначительными замечаниями показал твердые и достаточно полные знания всего программного материала по дисциплине. Дал последовательные, правильные, конкретные ответы на поставленные вопросы при свободном устранении замечаний по отдельным вопросам.

- оценка «удовлетворительно» выставляется студенту, если он показал низкий уровень сформированности компетенции, на базовом уровне с ошибками показал знание и понимание предмета; дал правильные и конкретные, без грубых ошибок ответы на поставленные вопросы при устранении неточностей и несущественных ошибок в освещении отдельных положений при наводящих вопросах экзаменатора; при наличии ошибок в чтении и изображении схем процессов; при ответах на вопросы основная рекомендованная литература использована недостаточно.

- оценка «неудовлетворительно» выставляется студенту, если он

показал недостаточный уровень сформированности компетенции, дал неправильный ответ хотя бы на один из основных вопросов, сделал большое количество ошибок в ответе, не понимает сущности излагаемых вопросов; дает неуверенные и неточные ответы на дополнительные вопросы.

#### **2. Материалы для проведения текущей аттестации Текущая аттестация 1**

#### АВТОНОМНАЯ НЕКОММЕРЧЕСКАЯ ОБРАЗОВАТЕЛЬНАЯ ОРГАНИЗАЦИЯ ВЫСШЕГО ОБРАЗОВАНИЯ ЦЕНТРОСОЮЗА РОССИЙСКОЙ ФЕДЕРАЦИИ «РОССИЙСКИЙ УНИВЕРСИТЕТ КООПЕРАЦИИ» **КАЗАНСКИЙ КООПЕРАТИВНЫЙ ИНСТИТУТ (ФИЛИАЛ)**

## **Комплект заданий для проведения текущей аттестации №1 (в форме теста)**

по дисциплине «Базы данных»

Тема 6. Организация ввода данных в базу данных. Вывод информации из баз данных. Разработка приложений

1. На первом этапе создания форм с помощью мастера…

а) выбирают таблицы и поля, которые войдут в будущую форму

б) выбирается внешний вид формы

в) выбирается стиль оформления

г) выбирается внешний вид и стиль оформления

2. Для наглядного отображения связей между таблицами СУБД служит…

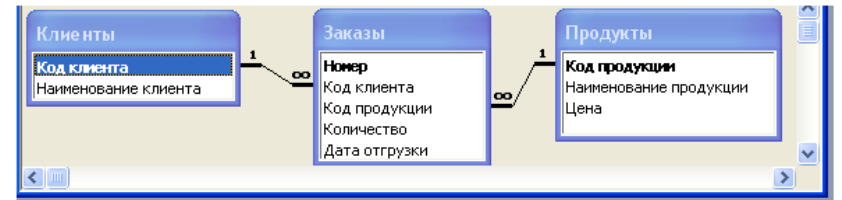

а) сообщение об ошибке

- б) список подстановки
- в) условие на значение
- г) схема данных

3. На данном рисунке ключевым полем будет являться…

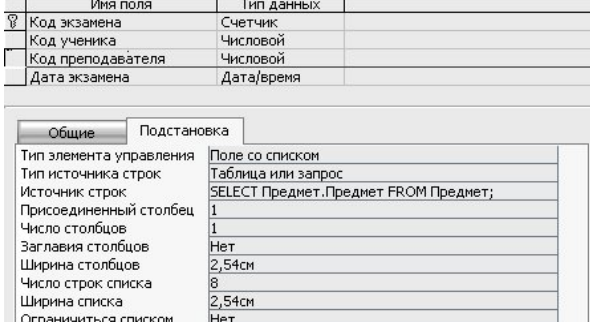

- а) код экзамена
- б) код ученика
- в) код преподавателя
- г) дата экзамена

### 4. Свойства поля «Подстановка» позволяет…

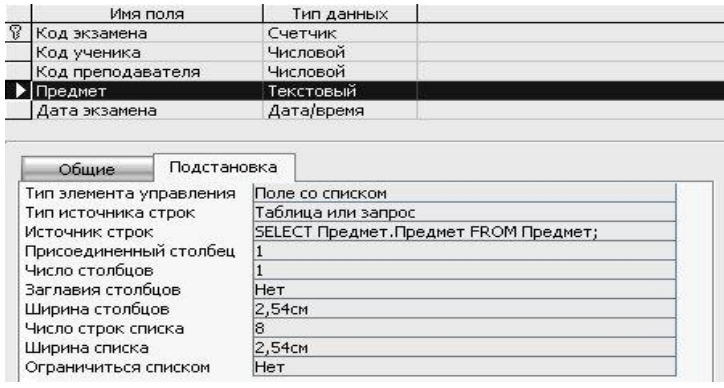

- а) изменять размер поля
- б) вставлять данные любой другой таблицы
- в) позволяет вставлять данные связанных между собой таблиц
- г) позволяет изменять тип данных поля

5. Представленный на рисунке запрос называется…

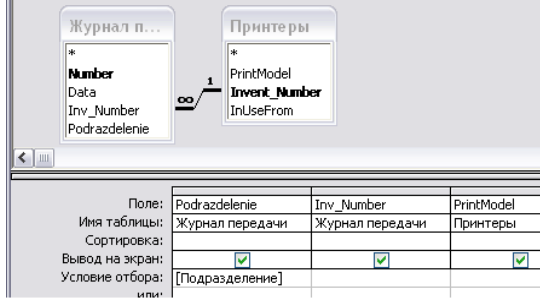

- а) запрос на выборку
- б) простой запрос
- в) перекрестный запрос

6. Результатом запроса к реляционной базе данных изображенного на рисунке будет являться…

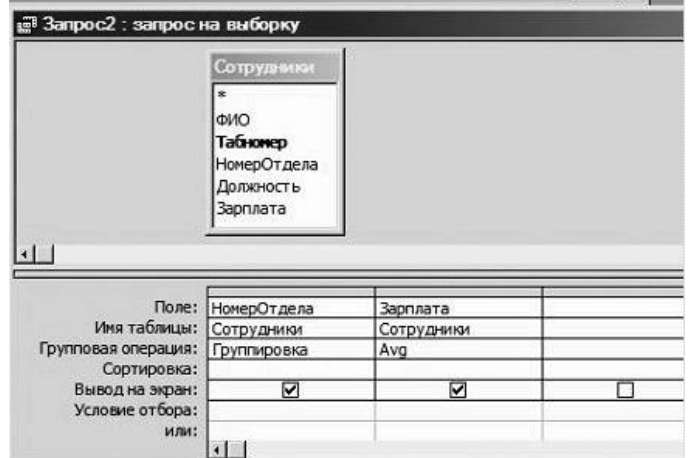

а) список номеров отделов

б) группировка и показ сотрудников, не получивших зарплату

- в) список средних зарплат по всей организации
- г) список номеров отделов и средней зарплаты каждого отдела

7. Указанная на рисунки функция Avg показывает…

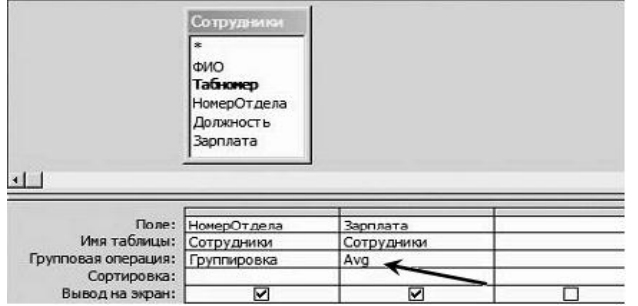

а) среднее количество сотрудников

б) средние значение заработной платы

в) среднее количество работников и среднее значение заработной платы

8. Представлена база данных «Кадры». При сортировке по возрастанию по полю «Фамилия» местами поменяются записи…

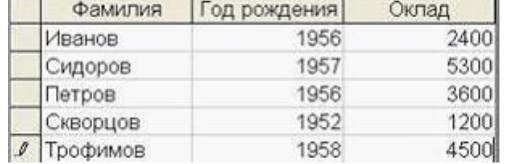

а) и 3

б) и 4

в) 1 и 4

г) 1 и 3

9. Данные в реляционной модели представляются как факты о...

а) сущностях и связях

б) сущностях

в) связях

10. Совокупность структур данных и операций по их обработке это...

а) технология обработки данных

б) способ доступа к данным

в) уровень, элемент, связь

г) модель данных

11. Реляционная база данных представляет собой...

а) сегмент данных

б) массив данных

в) последовательный набор данных

г) совокупность связанных между собой таблиц

12. Совокупность связанных данных, правила организации которых основаны на общих принципах описания, хранения и манипулирования данными, называется...

а) пакетом прикладных программ

б) документом

в) базой данных

г) шаблоном

13 Совокупность средств, методов и персонала для организации хранения информации в компьютерной среде называется...

а) базой данных

б) базой знаний

в) банком данных

14. Специальным образом организованное хранение информационных ресурсов в виде интегрированной совокупности файлов, обеспечивающее удобное взаимодействие между ними и быстрый доступ к данным называется...

а) базой ланных

б) экспертной базой

в) базой знаний

15. Модель, при которой на первом уровне может находиться несколько элементов связанных не только вертикальными связями, но и горизонтальными, называется...

а) иерархической б) сетевой в) реляционной

16. Способ хранения и поиска информации в виде картотек, применяемый в библиотеках, является характерным примером модели данных.

а) иерархической

б) сетевой

в) дескрипторной

17. Модель данных, напоминающая по своему строению дерево, называется...

а) иерархической

б) сетевой

в) реляционной

18. Основополагающим элементом построения базы данных является...

а) структура данных

б) модель данных

в) иерархия данных

19. Наиболее широко применяемой сегодня моделью построения баз данных является...

а) иерархическая

б) сетевая

в) реляционная

20 Основным элементом хранения информации в базе может быть...

а) форма

 $(6)$  запрос

в) таблица

г) отчет

21 Объединение нескольких таблиц в рамках одной базы данных осуществляется с помощью...

а) индексированного поля

б) уникального поля

в) универсального поля

22. Поиск в реляционной базе данных производится с помощью...

а) индексированного поля

б) уникального поля

в) универсального поля

23. База данных, состоящая из нескольких, связанных между собой таблиц называется...

а) реляционной базой данных

б) базой данных с плоским файлом

в) развернутая база данных

24. База данных, состоящая из одной таблицы, называется…

а) реляционной базой данных

б) развернутая база данных

в) базой данных с плоским файлом

25. База данных, в которой данные не дублируется, состоит из…

а) одной таблицы

б) двух или нескольких не связанных таблиц

в) нескольких связанных между собой таблиц

26. Какая база данных состоит из нескольких, возможно пересекающихся или даже дублирующих друг друга частей, хранимых в различных ЭВМ вычислительной сети?

а) централизованная б) распределённая в) реляционная г) композитная

27. Базы данных, реализующие сетевую модель данных, представляют зависимые данные в виде…

а) иерархии записей

б) совокупности диаграмм

в) наборов записей и связей между ними

г) наборов таблиц

# **Критерии оценки:**

- оценка «отлично» выставляется студенту, если он показал высокий уровень сформированности компетенции, верно и в полном объеме показал глубокие исчерпывающие знания всего программного материала по дисциплине, понимание сущности проблемы; дал логически последовательные, содержательные, полные правильные и конкретные ответы на все вопросы экзаменационного билета, дополнительные вопросы; использовал в необходимой мере в ответах на вопросы материалы всей рекомендуемой литературы.

- оценка «хорошо» выставляется студенту, если он показал средний уровень сформированности компетенции, с незначительными замечаниями показал твердые и достаточно полные знания всего программного материала по дисциплине. Дал последовательные, правильные, конкретные ответы на поставленные вопросы пpи свободном устранении замечаний по отдельным вопросам.

- оценка «удовлетворительно» выставляется студенту, если он показал

низкий уровень сформированности компетенции, на базовом уровне с ошибками показал знание и понимание предмета; дал правильные и конкретные, без грубых ошибок ответы на поставленные вопросы при устранении неточностей и несущественных ошибок в освещении отдельных положений при наводящих вопросах экзаменатора; при наличии ошибок в чтении и изображении схем процессов; при ответах на вопросы основная рекомендованная литература использована недостаточно.

- оценка «неудовлетворительно» выставляется студенту, если он показал недостаточный уровень сформированности компетенции, дал неправильный ответ хотя бы на один из основных вопросов, сделал большое количество ошибок в ответе, не понимает сущности излагаемых вопросов; дает неуверенные и неточные ответы на дополнительные вопросы.

#### **Текущая аттестация 2**

#### АВТОНОМНАЯ НЕКОММЕРЧЕСКАЯ ОБРАЗОВАТЕЛЬНАЯ ОРГАНИЗАЦИЯ ВЫСШЕГО ОБРАЗОВАНИЯ ЦЕНТРОСОЮЗА РОССИЙСКОЙ ФЕДЕРАЦИИ «РОССИЙСКИЙ УНИВЕРСИТЕТ КООПЕРАЦИИ» **КАЗАНСКИЙ КООПЕРАТИВНЫЙ ИНСТИТУТ (ФИЛИАЛ)**

## **Комплект заданий для проведения текущей аттестации №2 (в форме контрольной работы)**

по дисциплине «Базы данных»

Тема «Основные понятия реляционных баз данных»

### **ВАРИАНТ № 1**

1. Каково назначение СУБД MS Access?

а) СУБД MS Access позволяет создание базы данных

б) СУБД MS Access позволяет редактирование БД

в) СУБД MS Access позволят манипулирование данными

г) СУБД MS Access ориентирована на пользователя

д) СУБД MS Access - это система программирования со своим специализированным языком программирования для создания программ обработки данных.

2. Какова иерархическая последовательность данных, с которыми может работать MS Access?

а) таблицы, запросы, формы, отчёты, макросы и модули.

б) запросы, таблицы, формы, отчёты, макросы и модули

в) формы, таблицы, запросы, отчёты, макросы и модули

г) таблицы, запросы, формы, макросы и модули, отчёты

д) запросы, формы, таблицы, отчёты, макросы и модули.

3. Как называется информация об одном объекте той реальной системы, которая представлена в таблице реляционной базы данных?

а) поле

б) запись

в) кортеж

г) атрибут

д) поле записи

4.Как называются различные характеристики объекта ?

а) поле записи

б) атрибуты объекта

в) домен

г) кортеж

д) отношения

5. Как называется поле (или совокупность полей), значение которого не повторяется у разных записей?

а) кортеж

б) атрибут

в) ключ

г) главный ключ

д) домен

6.Что такое запись в реляционной БД?

а) это информация об одном объекте той реальной системы, которая представлена в аблице реляционной базы данных.

б) база данных, разные части которой хранятся на различных ЭВМ компьютерной сети

в) строка прямоугольной таблицы реляционной базы данных

г) столбец прямоугольной таблицы реляционной базы данных

д) совокупность данных, предназначенная для длительного хранения во внешней памяти ЭВМ и постоянного применения

7. Какие бывают ключи?

а) простые

б) составные

в) сложные

г) операционные

д) справочные

8. Что определяет тип поля?

а) тип определяет какого рода информация хранится в поле и какие действия над ней можно производить

 $6)$  тип определяет изменение (редактирование) структуры  $\mathbf{M}$ солержания БЛ

в) тип определяет выбор режима работы с файлами

г) тип определяет множество значений, которое может принимать данное поле в различных записях

д) тип определяет выбор режима работы с базой данной

9. Какие существуют варианты классификаций баз данных?

а) по характеру информации

б) по структуре данных

в) по способу хранения данных

г) по сфере возможного применения

д) по степени доступности

10.Указать основные типы полей данных для РБД?

- а) числовой
- б) модульный
- в) логический
- г) символьный

д) дата

11.Указать основные понятия РБД?

- а) таблица
- б) запись

в) поле

- г) тип поля
- д) главный ключ таблицы

12.Главный тип объекта РБД.

- а) таблица
- б) запрос
- в) выборка
- г) отчёт
- д) модуль

13. Результат обращения пользователя к СУБД для поиска данных, добавления, удаления и обновления записей - это

- а) таблица
- б) запись
- в) форма
- г) отчёт
- д) запрос

14. Документ, предназначенный для вывода на печать сформированный на основании информации, содержащейся в таблицах и запросах - это... .

- а) таблица
- б) макрос
- в) модуль
- г) отчёт
- д) запрос

15.Какие режимы работы СУБД Access существуют? .

- а) режим работы с файлами
- б) режим работы с буфером обмена
- в) режим настройки среды
- г) справочный режим
- д) режим работы с базой данных

# ВАРИАНТ № 2

1. Каково назначение СУБД MS Access?

а) СУБД MS Access позволяет создание базы данных.

б) СУБД MS Access позволяет редактирование БД.

в) СУБД MS Access позволят манипулироваине данными.

г) СУБД MS Access ориентирована на пользователя.

д) СУБД MS Access - это система программирования со своим специализированным языком программирования для создания программ обработки данных.

2. Какова иерархическая последовательность данных, с которыми может работать MS Access?

а) таблицы, запросы, формы, отчёты, макросы и модули.

б) запросы, таблицы, формы, отчёты, макросы и модули.

в) формы, таблицы, запросы, отчёты, макросы и модули.

г) таблицы, запросы, формы, макросы и модули, отчёты.

д) запросы, формы, таблицы, отчёты, макросы и модули.

3. Как называется информация об одном объекте той реальной системы, которая представлена в таблице реляционной базы данных?

а) поле

б) запись

в) кортеж

г) атрибут

д) поле записи

4. Как называются различные характеристики объекта?

а) поле записи

б) атрибуты объекта

в) домен

г) кортеж

д) отношения

5. Как называется поле (или совокупность полей), значение которого не повторяется у разных записей?

а) кортеж

б) атрибут

в) ключ

г) главный ключ

д) домен

6. Что такое запись в РБД?

а) это информация об одном объекте той реальной системы, которая

представлена в аблице реляционной базы данных.

б) база данных, разные части которой хранятся на различных ЭВМ компьютерной сети.

в) строка прямоугольной таблицы реляционной базы данных.

г) столбец прямоугольной таблицы реляционной базы данных.

д) совокупность данных, предназначенная для длительного хранения во внешней памяти ЭВМ и постоянного применения.

7. Какие бывают ключи?

а) простые

б) составные

в) сложные

г) операционные

д) справочные

8. Что определяет тип поля?

а) тип определяет какого рода информация хранится в поле и какие действия над ней можно производить

(редактирование) структуры  $6)$  тип определяет изменение  $\boldsymbol{\mathrm{M}}$ содержания БД

в) тип определяет выбор режима работы с файлами

г) тип определяет множество значений, которое может принимать данное поле в различных записях

д) тип определяет выбор режима работы с базой данной

9. Какие существуют варианты классификаций баз данных?

а) по характеру информации

б) по структуре данных

в) по способу хранения данных

г) по сфере возможного применения

д) по степени доступности

10. Указать основные типы полей данных для реляционной БД?

а) числовой

б) модульный

в) логический

г) символьный

д) дата

11. Указать основные понятия РБД?

а) таблица

б) запись

в) поле

г) тип поля

д) главный ключ таблицы

12. Главный тип объекта РБД. .

а) таблица

б) запрос

в) выборка

г) отчёт

д) модуль

13. Результат обращения пользователя к СУБД для поиска данных, добавления, удаления и обновления записей - это...

а) таблица

б) запись

в) форма

г) отчёт

д) запрос

14. Документ, предназначенный для вывода на печать , сформированный на основании информации, содержащейся в таблицах и запросах - это... .

а) таблица

б) макрос

в) модуль

г) отчёт

д) запрос

15. Какие режимы работы СУБД Access существуют?

а) режим работы с файлами

б) режим работы с буфером обмена

в) режим настройки среды

г) справочный режим

д) режим работы с базой данных

## **Критерии оценки:**

Студент аттестован, если правильно ответил более чем на 10 вопросов.

#### **Текущая аттестация 3**

#### АВТОНОМНАЯ НЕКОММЕРЧЕСКАЯ ОБРАЗОВАТЕЛЬНАЯ ОРГАНИЗАЦИЯ ВЫСШЕГО ОБРАЗОВАНИЯ ЦЕНТРОСОЮЗА РОССИЙСКОЙ ФЕДЕРАЦИИ «РОССИЙСКИЙ УНИВЕРСИТЕТ КООПЕРАЦИИ» **КАЗАНСКИЙ КООПЕРАТИВНЫЙ ИНСТИТУТ (ФИЛИАЛ)**

# **Комплект заданий для проведения текущей аттестации №3** (в форме контрольной работы)

### по дисциплине «Базы данных»

Тема 6. Организация ввода данных в базу данных. Вывод информации из баз данных. Разработка приложений

1. Как называется форма, созданная на основе нескольких взаимосвязанных таблиц?

а) Подчиненная форма

б) Главная форма

в) Многотабличная форма

г) Однотабличная форма

д) Все ответы верны

2. Как называется объект MS Access, предназначенный для просмотра и ввода данных?

а) запрос

б) форма

в) отчет

г) таблица

д) макрос

3. Как называется общая структура экранной формы?

а) макет формы

б) состав полей

в) объекты загрузки

г) связанная форма

д) нет правильного ответа

4. Как может быть построена подчиненная форма?

а) на основе только галавной таблице

б) на основе только подчиненной формы

в) на основе, как подчиненной, так и на основе главной таблицы

г) на основе макроса

д) на основе связанной таблицы

5. Как может быть создана многотабличная форма?

а) в режиме конструктора

- б) в режиме автоформа
- в) в режиме мастера форм
- г) в режиме подчиненной таблицы
- д) в режиме импорта таблиц

6. Какие типы подключения подчиненной формы нужно выбрать, если таблица - источник основной формы является главной по отношению к другой таблице, тоже выбранной для формы? .

а) связанные формы

- б) подчиненные формы
- в) одиночные формы
- г) многотабличная форма
- д) нет правильного ответа

7. Что надо выбрать в окне Создания форм для непосредственного включения подчиненной формы?

- а) одиночные формы
- б) связаные формы
- в) подчиненные формы
- г) многотабличные формы
- д) однотабличные формы

8. Что надо выбрать в окне Создания форм для включения кнопки, вызывающей связанную форму .

а) одиночные формы

- б) связанные формы
- в) подчиненные формы
- г) многотабличные формы
- д) однотабличные формы

9. Какую форму автоматически Access создает, если таблица - источник основной части формы является подчиненной по отношению к другой таблице, тоже выбраной для формы?

а) многотабличная форма

- б) одиночная форма
- в) подчиненная форма
- г) связанная форма
- д) главная форма

10. Какой вид может иметь подчиненная или связная форма? .

- а) ленточная
- б) табличная

в) в один столбец г) в одну строку д) в два столбца

11. Какой вид может иметь одиночная форма?

а) в один столбец

б) ленточная

- в) табличная
- г) связанная
- д) все ответы верны

12. Какие режимы создания форм включают для заданной таблицы все поля таблицы и не предоставляют возможности выбора стиля оформления?

- а) автоформа: в столбец
- б) мастер форм
- в) автоформа: ленточная
- г) автоформа: табличная
- д) конструктор

13. Какой режим создания форм позволяет пользователю определить, какие поля таблицы включаются в форму, и выбрать стиль ее оформления?

- а) конструктор
- б) диаграмма
- в) мастер форм
- г) автоформа: в столбец
- д) автоформа: ленточная

14. Какое диалоговое окно представляет возможность выбрать режим создания формы: Конструктор, Мастер форм, Автоформа: в столбец, Автоформа: ленточная, Автоформа: табличная, Диаграмма, Сводная таблица?

- а) создание форм
- б) создать
- в) новая форма
- г) открыть форму
- д) открыть

15. Какая форма выводит данные в виде колонок для просмотра только одной записи, поля которой расположены в определенном порядке? .

- а) ленточная
- б) в один столбец
- в) табличная
- г) диаграмма
- д) в одну строку
## **Критерии оценки:**

Студент аттестован, если правильно ответил более чем на 10 вопросов.